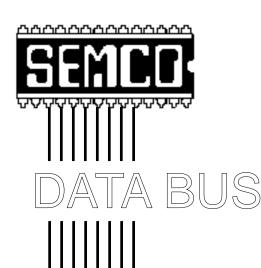

# Official Newsletter SouthEastern Michigan Computer Organization

Remember: The SCIENCE BUILDING is now our permanent "home"

Volume 23

# **OCTOBER 1998**

Number 10

# **IN THIS ISSUE**

| MEETINGS SCHEDULE3                                                    |
|-----------------------------------------------------------------------|
| STRAIGHT FORWARD from the President                                   |
| BOARD MEETING MINUTES 5                                               |
| SIGS-IBM, NOVICE, ADVANCED, DATABASE, INTERNET,                       |
| SIG-Macintosh/Performa/PowerMAC/PowerBook 8                           |
| Mac Garage Sale Coming 11                                             |
| Big Deals, by Bob (the Cheapskate) Click11                            |
| Netscape & the Internet, by Richard Hunter 14                         |
| Net Phone Calls: Possible & Promisingby Ken Fermoyle 15               |
| Design Do's & Don'ts: How to Look Good in Print, by Ken Fermoyle . 18 |
| Web Publishing w/Microsoft Front Page 97, by Ken Fermoyle 20          |
| Corel Offers Good Deal in Magic Gallery Bundle, by Ken Fermoyle 21    |
| On the Horizon: Windows 95 Tune Up, Part 1, by Ron Murawski 23        |
| AutoStart 9805 Power Mac Worm Virus, with cures (2 articles) 26       |
| Disinfectant Retired, by John Norstad                                 |
| Fragmentation, by Eric Prentice                                       |
| How to Protect Your Child While OnLine, by Rick Curran                |
| Smiling Service for the Other Side of the Counter, by Eric Fretz 31   |
| E-mail Addresses, Computer Resource People                            |
| DATA BUS Deadline (10th day after meeting); Calendar Of Events 36, 37 |
| SEMCO BULLETIN BOARD "AD" 38                                          |
| MAP, OAKLAND UNIVERSITY, ROCHESTER39                                  |

### SEMCO OFFICERS

| President      | Steve Yuhasz   | (734) 953-3794       |
|----------------|----------------|----------------------|
| Vice President | Jerry Comptois | (248) 651-2504       |
| Secretary      | Pat Kreiling   | (248) 338-3834 (day) |
| Treasurer      | Roger Gav      | (248) 641-8245       |

#### NEWSLETTER STAFF

Editor Beth Fordyce (248) 626-5105

Editorial Assistants: Harold Balmer, Phyllis Evans

Publisher Phil "Vic" Charns (248) 398-4465
Calendar—Other Groups Tim Mauro-Vetter tm31@chrysler.com

# SIG (SPECIAL INTEREST GROUP) CHAIRPERSONS

| SIG-INTERNET Home:248/544-8987(eve) | Brian Brodsky    | (248) 395-0001,ext 228 |
|-------------------------------------|------------------|------------------------|
| SIG-IBM: CoChairman                 | Tom Callow       | (248) 642-1920 (9-5)   |
| CoChairman                          | Warner Mach      | (313) 326-0733         |
| SIG-IBM NOVICE                      | Position open    |                        |
| SIG-ADVANCED                        | Franz Breidenich | (248) 398-3359         |
| SIG-DATABASE                        | Larry Grupido    | (810) 664-1777 ext 151 |
| APPLE: SIG-MAC: Chrmn               | Beth Fordyce     | (248) 626-5105         |
| Apple Ambassador                    | Harold Balmer    | (248) 682-2335         |
| SUB-SIG Software Librarian          | Harold Balmer    | (248) 682-2335         |
| Technical Assistant                 | Phyllis Evans    | (313) 532-3634         |

The SouthEastern Michigan Computer Organization (SEMCO) is a non-profit group dedicated to providing information, education and a forum to computer users (professional and amateur) and other interested individuals. Membership in SEMCO is open to all individuals 18 years or older. Persons under 18 years may become members through the sponsorship of a parent or guardian. Dues \$25/year include monthly DATA BUS, access to SEMCO's Message Service, and free personal ads.

All SEMCO correspondence should be addressed to SEMCO - P.O. Box 707 - Bloomfield Hills, MI 48303-0707

Web site: http://www.semco.org E-mail: semco@oakland.edu

General information: (voice) answering device in Royal Oak (248) 398-7560

DATA BUS is published monthly by SEMCO as its official newsletter. Mail DATA BUS newsletter copy to: Editor, 29823 Fernhill Dr., Farmington Hills, MI 48334; Or e-mail beth\_fordyce@macgroup.org. Editor is responsible for contents and control of the DATA BUS. Materials published herein may be used for non-commercial purposes only, without further permission of SEMCO or the authors. Entire contents copyright ©1998, SEMCO.

SEMCO does not condone in any way the illegal copying of copyrighted computer programs and will not tolerate such practice at any club function.

Your mailing label and membership cards list the month and year your membership expires. A DUES DUE message may appear on the newsletter back cover page two months before your subscription expires. Newsletters will not be sent after the month of expiration. Back issues may not be available. Renew your membership as early as possible to avoid missing any newsletters.

This publication was created using Adobe PageMaker 6.5, donated by Adobe Systems, Inc. Other Macintosh technology used: Apple LaserWriter Select 360 and Performa 6200; Adobe Photoshop LE2.5.1; Microsoft Word 5.1; lomega ZIP Drive; Epson ES600-C Scanner; Casio QV-11 digital camera.

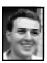

# STRAIGHT FORWARD! from the President Steve Yuhasz

Another month has passed as we enter into the fall season. SEMCO Sunday in September was successful at our new location in the Science and Engineering Building at Oakland University. (A tongue twister, no doubt!)

The board has voted to make this our official location. We will not be returning to Dodge Hall in the near future unless the group meeting size increases significantly (which I am hopeful will happen with your support). Even if the group were to significantly increase in size, we might be able to have the members end up in different rooms and use the television monitors that are in each room to broadcast the main meeting by way of a camera. If a joint meeting between SIG-IBM and SIG-Mac were to take place and it was deemed that the groups were too big to fit in one room,

# SEMCO MEETINGS Sunday, October 11, 1998

Board Meeting 12:00pm
General Meeting 1:30pm
JOINT MEETING 1:45pm
for all members and SIGS
"Investors ToolKit" by Werner
Wahl from National Assoc of
Investors Corp.

SIGS IBM/MAC Mtgs 2:45pm Social Period 3:15pm SIG-IBM Novice 3:45pm this approach might also be used. However, for the meantime, we are fine with 65 seats in the room accommodating everyone. Keep "Telling 'Em About SEMCO" and we will continue to grow!

This past month, membership sank to a recent low of 170 members. Quite a few people who joined a year ago did not rejoin the group and even a few long-time members did not renew. We are not meeting our stretch goal of increasing membership by 100% by the end of 1998. I feel we SEMCO members are still not doing enough to let people know of our existence and the benefits that we have to offer the community. Although, in August, SIG-IBM Chairman Tom Callow presented his "Troubleshooting Computers" presentation to the Old People's Computer User Group known as OPC and received a very warm welcome. Vice President Jerry Comptois also attended. We have not really tapped into the surrounding communities of Troy, Auburn Hills, Bloomfield, Birmingham, Sterling Heights, Rochester, Rochester Hills, and other surrounding communities. We have tried to make our presence known at the local libraries in Bloomfield and Troy, but we still do not have more than one or two people joining the group from those events.

Though our membership has not increased significantly in the past two

REMEMBER!!
Our New Permanent Location
for
SEMCO Meetings
is in the
Science Building
see map: inside back page

years, we have managed to keep it from dropping at a constant rate. We seem to be leveling off in the 170's. While we should be thankful that it has managed to remain pretty constant, it certainly is disappointing that we are not able to increase it steadily—especially over the 200 mark. Recently, SEMCO Member Art Dries indicated that a local Linux Users Group might join our group as a SIG. However, this is pure speculation. If it were to happen, this might put us closer to the 200 range. We increased by at least 12 members when SIG-Database was formed from Larry Grupido's former DataEase User Group. Such opportunities provide us an easy way of gaining membership with little effort. However, these opportunities should be considered as "once in a lifetime."

Perhaps you might ask, why is the number of members important? In other words, who cares if we gain any more members so long as we maintain our current member base? First of all, if we do not at least maintain our current membership, we will continue to slide downward. Secondly, in many cases, presenters look at the numbers of members a group has before they will even talk about coming to a meeting. However, recently Microsoft has changed its policy as was demonstrated earlier this year by Jackie Goolsby's coming to our March Meeting. The third reason is that with new members constantly coming into the group, it provides new ideas and new people who are willing to assist the group when current members tire of doing the same tasks over and over. Several of the board members who currently serve SEMCO have been doing so for over 10 years. It would be

nice for them to be given a break.

This leads me into the next topic that I would like to focus on. January is coming soon to a calendar near you. This means that nominations for board positions will occur in December and will be voted on in January. I am considering not running again for president. The reason being that my life has become very complicated lately. I've purchased a home this year and between SEMCO, work, and other activities, I am finding very little time to focus on any one thing. I am finding myself spread too thin. Even as I write this article, I find myself pressured and perhaps not spending as much time as I would like. Perhaps I am suffering a little burn out; this, I believe, is generally what happens to people in user groups. However, I still am torn between this and the fact that I have not accomplished many of the goals that I have set forth in the group. Though, I certainly cannot say that SEMCO members have not tried or not given their best shot in trying to increase membership.

What would really make me happy is to see more than one person running for a position this December, or at least new people willing to take on the positions of secretary, treasurer, newsletter editor, vice president, president, chairs of SIG-Internet, SIG-IBM, SIG-IBM Novice, SIG-Advanced, SIG-Database, and SIG-Mac. What we want to prevent is burnout to the point that a board member resigns and no one is left to fill his or her shoes. This scenario will put pressure not only on the existing board members to take on extra work, but members as well to try and fill a vacated spot.

Volunteering your time and effort is

a precious thing. Perhaps one of the greatest gifts you can give is time. You always have the same amount of time available to you. A day is still 24 (though it actually is 24.45 seconds—if we don't have a leap year) hours long. However, the amount of responsibilities one has changes. Thus, I ask that we SEMCO members take a deep look Continued on Page 33

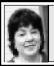

# BOARD MEETING 9/13/98 Pat Kreiling

The meeting was called to order at 12:10 p.m.

PRESENT: President Steve Yuhasz, Vice President Jerry Comptois, Secretary Pat Kreiling, Treasurer Roger Gay, DATA BUS Editor Beth Fordyce, SIG-IBM Co-Chairman Tom Callow, SIG-Advanced Chairman Franz Breidenich, SIG-Internet Chairman Brian Brodsky, SIG-MAC Representative Harold Balmer, SIG-Database Chairman Larry Grupido, Past President Bob Clyne, members Art Dries and Betty MacKenzie

#### CORE BUSINESS

**Treasury:** Roger Gay reported a balance on hand of \$3098.13. September membership is 170.

Bob Clyne moved we spend \$35 to register our domain name. Motion carried. Tom Callow moved that we purchase a get-well gift for Warner Mach, and that Warner be reimbursed up to \$20 for last month's social hour expenses. Both motions carried.

**SIG Advanced:** Franz Breidenich reported that attendance has been on the increase.

SIG Internet: Brian Brodsky announced that the meetings will move to the third Monday of the month. September's topic will be Adobe PageMill.

**SIG Database:** Larry Grupido stated that this group would need a new meeting place. October's meeting will be held at the Southfield Library on October 21 at 6:00 p.m.

**Discussion Area:** The discussion area is up and running, members are encouraged to visit at least once a week. Rob Wunderlich has moved to a new company and has agreed to continue helping us in this area.

# **NEW BUSINESS**

**Internet Committee:** Art Dries is working on hot links for the SEMCO web page. He is also exploring the possibility of a LINUX SIG.

**Publicity:** Everyone was reminded to let Ray Howe (email: HYPERLINK mail to: rayhowe@home.com) know about upcoming events for their SIG.

Vic Charnes put SEMCO information at the Cafe Domain in Birmingham on Friday. [That was in time for the Starr Report (Whitehouse Under Fire fiasco) to hit the Internet. For your info, the Cafe has customer hands-on computers. See their ad on page 34. Ed.]

Harold Balmer let us know that we may be able to get a video aired on Comcast. It was suggested that we send them the tape of Tom Callow's "Troubleshooting Your Computer" presentation.

SEMCO Library Tour: Jerry Comptois reported that he went to the Birmingham Library to see about scheduling a presentation. He followed up the visit by mailing them information about SEMCO.

New Meeting Rooms: Secretary Pat Kreiling had passed out a brief questionnaire at the August meeting. Thirty-two members responded and the positive response was unanimous. Some members even voted yes twice! (on the same page). Bob Clyne stated that the university campus personnel have been responsive to his requests regarding the air conditioning and access to the building. Tom Callow moved that we make this our permanent meeting site. The motion carried.

**501(c)(3):** Larry Grupido informed the board that a member of SIG-Database would like to help in this endeavor. Beth Fordyce offered to host the meeting.

The meeting adjourned at 1:03 p.m.  $\sqrt{\phantom{a}}$ 

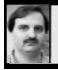

# SIG-INTERNET 9/21/98 Brian Brodsky

Brian Brodsky began the meeting by discussing future meeting topics. He noted how Bob Clyne was helping get a NetMeeting server and person to contact on the other end for the presentation of Microsoft NetMeeting next month. The following month he will demonstrate Borland JBuilder.

A question and answer session was next.

Then Brian demonstrated Adobe PageMill 3.0. He explained that PageMill was a web development tool used to create and maintain web sites. It also includes PhotoShop LE to edit images.

He then showed how to create a new site to maintain in PageMill, and brought up a site he had already created which was a copy of SEMCO's site. He noted how PageMill was lacking the way to directly download a site and had to ftp the site in order to use PageMill to maintain the site.

Brian then showed the group how to perform several tasks such as:

- Creating a new page by using the File...
- New Page and creating a title by typing in the Title text box.
- Creating the body by typing text and using Enter to end a paragraph and Shift-Enter to create a line break.
- Using the format dropdown to create headings, paragraphs and lists.
- Using the alignment buttons to change the alignment of items.
- Using View... Source Mode menu option to see the HTML source that is created and entering items in HTML that PageMill isn't able to handle in edit mode.
- Using the mode button to switch between edit and preview modes.
- Creating a link by selecting text or images and type the link in the link text box at the bottom of the screen.
- Using the style menu to change the appearance of text.
- Creating a horizontal rule by using the Insert Horizontal Rule button.
- Using the Insert Table button to create a table.
- Creating frames by control-dragging the borders.

### **OCTOBER 19 MEETING TOPIC:**

(3rd Monday) Chairman Brian Brodsky will demonstrate Microsoft NetMeeting. Contact: Brian Brodsky, Res. 248/544-8987 (evenings) or Work 248/395-0001 Ext. 228 for directions or information.

# **IBM & COMPATIBLES**

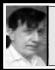

SIG-IBM 9/13/98 Tom Callow Warner Mach

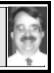

### **NEXT MEETING TOPIC:**

Featuring SEMCO member Werner Wahl with demo of Investors ToolKit from NAIC (National Assoc of Investors Corp.).  $\sqrt{\phantom{a}}$ 

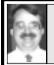

SIG-IBM NOVICE 9/13/98 Tom Callow

### **NEXT MEETING TOPIC:**

Chairman Tom Callow conducting a tutorial on Quicken.  $\sqrt{\phantom{a}}$ 

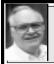

SIG-ADVANCED 9/7/98 Franz Breidenich

**NEXT MEETINGS:** Oct 5, Nov 2, Dec 7; 1999: Jan4, Feb 1, Mar 1.

We usually have a wide ranging discussion of computers and computing, and meet at the Troy Public Library at 6:45pm.  $\sqrt{\phantom{a}}$ 

# TAX DEDUCTIBLE DONATIONS

Art Laramie, SEMCO member, is accepting computers, computer components, manuals and software for the Rochester Lions Club program that supplies disabled people with computers.

Contact Art at 248-398-7191

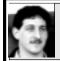

SIG-DATABASE 9/16/98 Larry Grupido

Our next meeting will be held October 21.

We need a new "home" for our meetings, but will meet in October at the Southfield Library.

The topic is not known at this time, but I will send an e-mail to inform you of that and verify the meeting location with its address.

SIG-Database meets the 3rd Wednesday each month from 6 - 8:?? pm.

For additional info, questions, or if you would like to do a presentation, contact: Larry Grupido 810/664-1777 ext 151 or lgrupido@traveladv.com. √

**Nisus Writer 4.1** from Nisus Corp, is giving away FREE for DOWN-LOAD ONLY at their web site http://www.nisus.com/desktop.html.It's a sophisticated word processor with macros, glossaries, text-to-speech in 4 languages—great for kids studying languages to read back to them. Phyllis Evans was impressed with the quality of that feature.

Nisus is working on a Windows version to be out in the spring (that one is not free).

SEMCO
will meet in the
Science Building
permanently for future meetings.

# MACINTOSH, POWERBOOK, PERFORMA, POWER MAC

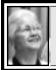

SIG-MAC 9/13/98 Beth Fordyce, Chrmn

# PaperPort Vx demo by Beth Fordyce

PaperPort Vx, by Visioneer, is a small footprint "instant" black and white scanner which connects to the Macintosh with a power adapter on a SCSI cable (included). This one is **refurbished**, drastically reduced at \$49.95 and a true bargain. Color runs \$99.00. They're also for PC's.

The scanner is small enough to place where it's conveniently in front of your computer, or alongside, and is "on" all the time. Items are placed face-up and will pass either straight through or curl around and come back to you, according to your selection.

The left end has a handy pushbutton to set up scanning preferences for the type of item to be scanned, such as photo, snapshot, article, letter, business card, or custom. You must be sure you use this before starting or it will scan according to the last setting. The button is also used to cancel a scan in progress and for paper jams to back the item out of the scanner.

The first thing you do is Calibrate the scanner with a sheet of paper for that purpose and which comes in the package.

#### GENERAL INFORMATION:

One must remember that all items directly from the scanner are bitmapped IMAGEs. From there you have various options for handling them, all of which are listed below.

If you get too many misspelled words, you can often improve OCR results by changing the PaperPort scan settings and the preferences, by lightening the image brightness, choosing the Clean Page command, choosing the scan mode Letter instead of Article, insert the paper as straight as possible, use the Selection tool to delete graphics, and/or process sections of the doc using the Copy as Text command.

The manual is clear, easy to read, and helpful.

### LINK BAR:

Newly scanned items show up on a PaperPort Desktop. At the left of the desktop is a Link Bar where you have a choice of:

• QuickLink, (select/drag your document to it) which lets you find and select your word processor and transfers the item to it, where you can make any necessary changes or formatting. The best part about this is that if the document has more than one column, it separates the columns in the proper order and, further, if your "document" is a stack of several documents (explained below), all of the pages will be included. The bad part about it is that the column width is the same as the original document and you have to figure out how to get it in the width you prefer.

Here is one way to do that (no thanks to Visioneer!):

1) Use your Page Setup (or equivalent in your word processor) to set your desired margins;

- 2) Copy a Carriage Return from the end of any line from the column (it should be a 2-space width and you don't usually see those, but you can tell where they are when you select the end of the line);
- 3) Select the whole document;
- **4**) Use your Search and Replace program:
- a) "Find What" line: Paste that Carriage Return in twice (two times),
- **b)** "Replace" line: put **one** "marker" such as an \* or @ or some *marker* that's not in the document;
- **5**) Again use your Search and Replace program:
- a) "Find What" line: Paste one Carriage Return,
  - **b)** Replace it with **one** Space;
- **6)** Again use your Search and Replace program:
- **a**) "Find What" line: Type in your marker,
- **b**) Replace it with **Two** Carriage Returns.

Your document should now look the way you want.

This clever method was given to me by Tom Callow and was explained in the December 1997 issue, Page 30, of the DATA BUS.

We didn't know in time for the demo at the last meeting, but there is another way to get a short columnwidth to fit the margins you prefer: Install SpellTools (available for copying at the October Mac meeting), then program it for your favorite word processor. It will automatically widen (or shorten) the column width to fit your settings; and it does much more.

- **Printer**, (select/drag your document to it), which prints the document right now;
- FAX, go to Chooser in Apple Menu,

- choose "PaperPort Writer," open the document, then select "Print," and the document will be sent by FAX (provided you have FAX software and you're phone-connected, that is).
- **Text**, **a**) Drag your scanned document icon to the Text icon. It will open as a Text document and can be altered;
- b) Double-click on a document, and it will open as is, but has an **Annotation Menu** with a Pointer, Selection box, Straighten Page, Mark-up for adding text, Sticky Notes, FreeHand for circling or underlining, Highlighter, and Arrow. These would be good for editing a document or making suggestions before sending it off to another/others on your network.
- **PhotoDeluxe**, this didn't work on mine, probably because I don't have PhotoDeluxe on my Mac.
- Photoshop, works for me, but Phyllis later did a demo on it, showing how photos come out in grayscale from both color and black & white photos. PaperPort accepts photos that aren't "too" thick in the straight-through mode. I think you'd have to experiment to see just how thick is workable, but I expect if your original has any pliability at all it would pass through okay.

#### COMMAND PALETTE:

**Folder,** opens documents in different formats: PaperPort, PICT, TIFF, PCX, JPEG, GIF. Double-click the Folder icon, choose the format, double-click the file name you want.

Disk, Select document, click Disk icon, to save document to disk.

Scanner, for HP ScanJet.

PageView, view close-up or full size.

Desktop View, switches from PageView.

Arrange Desktop, self explanatory. Stack, can stack several pages or documents together. When transferred to your word processor document, they fall in proper page sequence (provided you stacked them that way, of course), one after another for as many pages as you have.

# **CONCLUSION:**

I can see many practical uses for PaperPort: *quick* printout copies of items such as Income Tax reports, prescriptions, extra copies needed of virtually anything.

I'm personally planning to make receipt copies of everything my husband and I buy so as to have an inventory in case of fire, theft or whatever. I don't have to print them out, just scan them and save to a disk, make a copy of that, then store them elsewhere in two different places. I will probably decide to put the items in folders such as appliances, clothes, furniture, computers, etc. That's the easiest and fastest way I know to have an inventory record for future use. I might want to know what I paid for something years ago (or the date I bought it) and it'd be right there on disk.

Another bright idea (I think) is visiting relatives with it, plus a laptop, for copying their photos of family relatives, since the photos come out quite good. One could create a great family album.

Requirements: Macintosh 68020 or above, System 7.1 or above, 3 MB RAM or 8MB RAM if OCR software is used, 10MB free hard disk space. If you don't have a CD ROM drive, contact Visioneer for floppies. There is a built-in security connector to connect a MicroSaver Security System cable available at computer resellers. √

### **Mac Freeware**

compiled by Phyllis Evans

**NEW VIRUS:** Our Macs have been relatively virus free for the last couple of years, with the exception of the Word Macro Viruses. Recently, a new worm virus has appeared on the scene. It is called AutoStart 9805 and is triggered by setting your computer to automatically play audio CDs. Once started, it can systematically destroy everything on your hard drive. As it has made it's way onto a couple of commercial CDs, it's time to take some preventive measures. I've added a disk to our library that contains a very small freeware extension called Worm Guard. Install it ASAP. [For more info, see Page 26. Ed.]

**SPELLTOOLS:** The other gem on this disk is Newer Technology's Spell-Tools (also freeware); it does much more than just check your spelling. The following information is taken from the SpellTools documentation.

What is SpellTools? Remember that file of the greatest elephant jokes of all time that your friend e-mailed you? Remember how long it took to normalize the spacing and strip out all the garbage characters and unwanted hard returns before you could slap it on the copier, select 250 copies, and press that big green button? Wouldn't it be nice to be able to do that cleanup with a few mouse clicks? With SpellTools you can!

Remember all that correspondence you did last week, each document which contained much of the same text, but in enough different permutations that you couldn't just set up a template in your word processor? Wouldn't it be nice to make virtual rubber stamps of different snippets of text and drop them into any document in any order in any application? With SpellTools you can!

Would you like to listen to your text to get those grammar checking synapses firing in a different order during that late night proofing session? With SpellTools you can!

Would you like to have spell checking and other word processor features, no matter what application you are in? With SpellTools you can!

SpellTools are essential text tools for your Macintosh, no matter what kind of work you do with your Macintosh. Try out its text stamper, Internet garbage character stripper, find and replace, powerful spell checker, and other useful features. You'll wonder how you ever got by without it!

Install and use SpellTools on any Macintosh computer with at least 8 MB of RAM and System 7.5 or later.

### **OCTOBER MEETING:**

1) 1:45 pm, Room 164: JOINT MEETING: "Investors ToolKit" by Werner Wahl from National Assoc of Investors Corp.

2) 2:45pm, Room 168: Q&A

3) 3:15pm: Refreshment break

**4)** 3:45pm: Continue meeting and/or

Domain copying.

Note: Dress in layers; temperature varies.

# REVIEWS, NOTICES and OTHER NEAT STUFF

# **Mac Garage Sale Coming**

This tidbit is from: Barry Lukoff, blukoff@themacgroup.com Macintosh hardware & software vendors interested in the Detroit and SE Michigan Area. The 7th Annual Mac Garage Sale is coming November 8!

Great opportunity to sell old and/or new Mac products to Mac enthusiasts who attend our yearly event.

Hardware and Software Manufacturers, Resellers, User Groups, anyone with Mac "Stuff" for sale is welcome. Reserve your table now; space is limited and filling fast.

Events include: iMac Give-A-Way, door prizes, ever-popular Disk Grab, demos, more. Mark you calendar and join us for this bigger-than-ever event. **Contact:** The MacGroup <@> 248-355-3400 for more info and to reserve your table, or email <br/>
<br/>
<br/>
<br/>
<br/>
<br/>
<br/>
<br/>
<br/>
<br/>
Chike The MacGroup com > 248-355-3400 for more info and to reserve your table, or email <br/>
<br/>
<br/>
<br/>
<br/>
<br/>
<br/>
<br/>
<br/>
<br/>
<br/>
<br/>
Chike The MacGroup com > 248-355-3400 for more info and to reserve your table, or email <br/>
<br/>
<br/>
<br/>
<br/>
<br/>
<br/>
<br/>
<br/>
<br/>
<br/>
<br/>
<br/>
<br/>
<br/>
<br/>
<br/>
<br/>
<br/>
<br/>
<br/>
<br/>
<br/>
<br/>
<br/>
<br/>
<br/>
<br/>
<br/>
<br/>
<br/>
<br/>
<br/>
<br/>
<br/>
<br/>
<br/>
<br/>
<br/>
<br/>
<br/>
<br/>
<br/>
<br/>
<br/>
<br/>
<br/>
<br/>
<br/>
<br/>
<br/>
<br/>
<br/>
<br/>
<br/>
<br/>
<br/>
<br/>
<br/>
<br/>
<br/>
<br/>
<br/>
<br/>
<br/>
<br/>
<br/>
<br/>
<br/>
<br/>
<br/>
<br/>
<br/>
<br/>
<br/>
<br/>
<br/>
<br/>
<br/>
<br/>
<br/>
<br/>
<br/>
<br/>
<br/>
<br/>
<br/>
<br/>
<br/>
<br/>
<br/>
<br/>
<br/>
<br/>
<br/>
<br/>
<br/>
<br/>
<br/>
<br/>
<br/>
<br/>
<br/>
<br/>
<br/>
<br/>
<br/>
<br/>
<br/>
<br/>
<br/>
<br/>
<br/>
<br/>
<br/>
<br/>
<br/>
<br/>
<br/>
<br/>
<br/>
<br/>
<br/>
<br/>
<br/>
<br/>
<br/>
<br/>
<br/>
<br/>
<br/>
<br/>
<br/>
<br/>
<br/>
<br/>
<br/>
<br/>
<br/>
<br/>
<br/>
<br/>
<br/>
<br/>
<br/>
<br/>
<br/>
<br/>
<br/>
<br/>
<br/>
<br/>
<br/>
<br/>
<br/>
<br/>
<br/>
<br/>
<br/>
<br/>
<br/>
<br/>
<br/>
<br/>
<br/>
<br/>
<br/>
<br/>
<br/>
<br/>
<br/>
<br/>
<br/>
<br/>
<br/>
<br/>
<br/>
<br/>
<br/>
<br/>
<br/>
<br/>
<br/>
<br/>
<br/>
<br/>
<br/>
<br/>
<br/>
<br/>
<br/>
<br/>
<br/>
<br/>
<br/>
<br/>
<br/>
<br/>
<br/>
<br/>
<br/>
<br/>
<br/>
<br/>
<br/>
<br/>
<br/>
<br/>
<br/>
<br/>
<br/>
<br/>
<br/>
<br/>
<br/>
<br/>
<br/>
<br/>
<br/>
<br/>
<br/>
<br/>
<br/>
<br/>
<br/>
<br/>
<br/>
<br/>
<br/>
<br/>
<br/>
<br/>
<br/>
<br/>
<br/>
<br/>
<br/>
<br/>
<br/>
<br/>
<br/>
<br/>
<br/>
<br/>
<br/>
<br/>
<br/>
<br/>
<br/>
<br/>
<

#### REMEMBER!!

# The Science Building

is our permanent location for future meetings. (see map: inside back page)

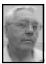

#### DEALS COLUMN

from the Deals Guy Greater Orlando Computer UG by Bob "The Cheapskate" Click

To start off, just a few words about where and how you buy your computer accessories. Not only that, do you ask questions about the store policies, and above all, do you take a look at your bill of sale and charge slip before you agree to the sale? I've been a victim of bad sales practices and I suspect many of you have also. I sure hate to admit it when I'm stupid, but it happens, usually when I don't have my mind on the business at hand, or I'm in a hurry.

I would prefer to buy near home

since taking an item back would be easier, but often there is no advantage to a purchase near home. The following are some sales practices I have been caught up in:

- \* Store adds a fee for using your charge card without telling you;
- \* No open box returns (they almost never tell if that is the policy);
- \* 30-day only return guarantee;
- \* "No refunds" written on the bill of sale; and
- \* The price on the bill of sale and charge slip that I am to sign is not what I was quoted.

I refused to buy a monitor on sale from Best Buy when the guy told me I only had 14 days to return it, unless I buy the extended warranty.

Perhaps you don't mind a 30-day return policy but that doesn't seem like much of a guarantee to me. That 30-day return policy is also available from many mail-order places, and usually at cheaper prices. If the difference is only a few bucks, I realize that the shipping would justify paying more money locally. I hope to be more observant of the bill of sale and charge slip I am signing, and I hope you are too.

I received e-mail on the senior discount item I wrote about last month. I was told that some "stores" also honor Academic software prices. I knew that here in Orlando one store offers educational discounts, but I didn't ask about it for seniors. Do yourself a favor and ask in your local stores. Some chain computer stores also will set up a discount for your user group members. Check into that in your area.

The PC Mania bookstore web site is <www.usapcmania.com> and their

phone is 1-877-4PC-BOOK (toll free). The web site was still not up and running at this writing but should be soon. An alternate number is 1-212-627-3171. They should still honor the column discount.

The language learning software discount is still good. Interested people should call 1-800-456-5825 to order or ask questions, and don't forget to mention the column.

# Cheap travel

Have you ever wished you could take an extended weekend get-a-way, but couldn't afford it? Here's a chance to do it on the cheap, provided you can travel on short notice. US Airways offers special fares on unfilled flights at the last minute every week.

Go to their web site <www.usairways.com> and sign up for E-Savers. You can pick your favorite city, or all cities, whichever interests you, and at the stroke of midnight each Wednesday they will email you special fares. You must leave on Saturday and return the following Sunday, Monday or Tuesday, although I just received one that would allow as much as a five-day stay, leaving on other days.

I'm told it's not unusual to travel from eastern US to the West Coast for \$99.00 RT, but I have yet to see such a deal since finding this. So far, only some of the deals have impressed me. Check it out. Travel is good in US or to Canada, San Juan, St. Thomas and St. Croix. The bad part: short stay.

# Want a great printer?

Many user group members have seen the demonstration of Alps printers. You can pour water all over their printed page and it holds fast. Impressive colors too. Here is your opportunity to get an Alps printer at a discounted price, if you don't mind a refurbished printer. Many of these printers are ones that were returned at retail stores for various reasons, but all still have a full 1-year warranty, drivers, inks, bundled software and all documentation.

- \* Prices are as follows: MD-1000 for PC (refurbished) 105700-RE \$199.00,
- \* MD-1300 for PC (refurbished) 105200-RE \$399.00,
- \* PowerRIP Level III PostScript 105027-00 \$99.00, and
- \* Two MAC versions available; MD-1000 \$249.00 & MD-1300 \$449.00.

To order, and for more information about the models, call 888-850-2577 and ask for Monica Martinez. Be sure to use the code 1140 to order, as well as the RE number for the printer you want. If you would rather have a new printer, ask for those special prices.

How about some Mac items! My thanks to Beth Fordyce, (DATA BUS editor/SouthEastern Michigan Computer Organization), for passing these great deals on to me.

First of all, it appears that Akimbo software has stopped development of many Mac users' favorite word processor called "FullWrite," and they're giving it away FREE if you want to download it from their FTP site. The address is <ftp://ftp.akimbo.com fullwrite\_installer.bin > (worked for me but not my proof reader, so you may also try <ftp://ftp.akimbo.com/fullwrite>, click on fullwrite\_installer.bin. Once downloaded and installed, the registration code to enter is FREE-33333-33333 and that should do it.

Beth says FullWrite is a full word processor and desktop publishing program. Other features include: sidebars, tables, print merge, resumes, newsletters, legal documents, business cards, backgrounds and an equation editor, all of which have built-in templates. It's not a space hog either. In fact, it's on only one disk and could easily be run from the disk by leaving off certain things! How about that!

FullWrite includes offers on any number of specials. For those into rhymes, (for FullWrite owners) there is a special on "A Zillion Kajillion Rhymes" from Eccentric Software for \$34.95 + \$4.50 S&H. Just drop it into your FullWrite extensions folder.

It works with MS Word 6 and can also be used as a stand-alone. Its huge dictionary includes technical, slang and "SillySlots" of proper and place names. Intelligent suffix and prefix processing finds root words fast; just type a word and click.

Eccentric Software asks for your "FullWrite" serial number, which will be, as stated earlier, FREE-33333-33333. Obviously, few "Windows" people will want FullWrite, but it's free and that's how you get the \$15 discount off Rhymes, available for both Windows and Mac. The number for Eccentric Software is 1-800-436-6758. You can also call them and order a bundle that includes "Rhymes" and another software called "Cliches" for \$49.95, for which I have no description.

To check those out before buying, go to <www.eccentricsoftware.com> where you can do on-line demo's, and also download them.

The following are special offers that all user groups should have gotten

from a company called Corel Co-op. They come to your user group periodically and this month I'm using a few of them to fill the column. Someone in your UG should be laying out the order forms at your meetings, but there are also phone numbers to order. Sample software was also shipped.

# Clipart with a twist

Viewpoint Datalabs released "LiveArt 98" a while back. This package is said to be different and aimed at the mainstream graphics customer. LiveArt 98 makes illustrations instantly. Also couples Viewpoint content with a real-time artistic rendering engine and a highly streamlined interface.

Create a pencil sketch of an object in 30 seconds. Then rotate it in real-time, and see how it looks as a woodblock print with a click of the mouse. Change the light direction just as easily. Call it customized art if you will. There's more, but let's look at the deal.

Viewpoint is offering a 50% discount off the normal price of \$99.99 to the first 1,000 buyers by using the code "COREL6002-2" at Viewpoint's web site <a href="http://www.viewpoint.com/liveart">http://www.viewpoint.com/liveart</a>, or by giving the code on Viewpoint direct phone orders (888-535-6468). Offer terminates 12/31/98. Only one allowed per number.

# Nothing is as easy as creating borders with "ShadeTree's FraemzPS"

Available as a plug-in for PageMaker and as a QuarkXPress extension. Draw a rectangle using your PageMaker or QuarkXPress graphic rectangle tool. Select FraemzPS from the utilities menu, then scroll for the perfect border. A special price of \$99.00 has been arranged (reg. \$159.00) when members mention the BorderGuys card, a card your user group should have received. Call 1-800-678-8848 to order.

# Eye Candy (Not the bikini beach bunny kind)

It's at the top of the list when it comes to plug-in filters. It works with PhotoPaint, Paint Shop Pro and Photoshop. Contains filters that Photoshop users need every day, like drop shadow and inner bevel (for creating non-rectangular buttons). There's more, and members can get a \$20.00 discount (making it \$179.00) until 1/99. Order via <a href="http://www.alienskin.com">http://www.alienskin.com</a> or fax to 919-832-4065. Not much of a deal, so check around before you buy it.

Remember that when a program is called a "plug-in" or a "filter," you must have the program it was meant to be used with. There were other offers in that mailing, but I think it's time to close out the column for this month.

You can reach my fax at 1-407-382-2781, or e-mail me at <dealsguy@mindspring.com>. Meet me here next month where I'll talk a bit about the disgusting part of our phone bills. Bob "The Cheapskate" Click.  $\sqrt{\phantom{a}}$ 

# Netscape and the Internet

by Richard Hunter submitted by Betty MacKenzie

Are you still using Netscape Navigator 3.0, and if so, why? Netscape has now released Netscape Communicator 4, and it's free. This is a great program and, of course, the price is right. You can download the program from: http:/

/www.netscape.com/download/download\_1\_1\_101\_1\_4.05.html

Let me give you a word of warning, however. This program is over 10 megabytes in size, and thus it will take over one hour to download using a 28.8K modem. Also be aware that there are two versions. One version uses 40-bit encryption, while the other uses a 128-bit encryption. The 128-bit version is what is known as "strong encryption" and it has some restrictions. It may be downloaded only by a U.S. or Canadian citizen, and the program may not be exported. You will have to agree to these conditions to download the program. Personally, I have found only one site which insisted on the 128-bit version: it was a mutual fund site. The mutual fund would not let me into my account with the 40-bit version, so you may want to check the Netscape site carefully to be sure which version you want. For the 128-bit encryption, look for "Download strong US/Canada-only encryption" and check the box.

As for Communicator 4, it has many desirable features. The e-mail program comes with a built in spell checker. Your e-mail may even allow for a return receipt, if your service provider can handle it. Your e-mail doesn't have to be simple text anymore. With this program you can send HTML e-mail without ever writing any HTML code, or know anything about HTML. Not all e-mail accounts will be able to read HTML e-mail. I know that Navigator 3 can handle HTML e-mail, while Juno cannot.

The Communicator Composer allows you to formulate your own web page, again without writing any HTML code. But then, you would miss all the fun of learning and fighting the problems of HTML. This one feature is well worth the money, even if they charged for it.

The Navigator is improved, with easier handling of preferences for applications such as "Specify helper application for different file types." The "open" command box has been dropped; most people didn't use it anyway. The security is a big advancement.

The one disadvantage is that Communicator 4 has so many new features that it is best to buy a book. I purchased and am now reading *Using Netscape Communicator 4* published by Que and written by Mark Brown. While this isn't the only book, I have found it easy to read and understand.

Since Communicator is free, don't expect Netscape to provide technical support, but as usual, you can call upon an OCIPUG member for support.

# Net Phone Calls: Possible and promising, not always a piece of cake

by Ken Fermoyle

Have you tried making a phone call over the Internet yet? It's been possible, if not always a piece of cake, for more than two years. I became mildly interested in the spring of 1997, then got really into it while researching several articles (for PC World, Newsweek and MicroTimes. I'd like to share what I've learned.

First, you should know the difference between conventional and Internet telephony. Conventional telephone networks use circuit

switching. When a call is placed and answered, a circuit opens. The circuit remains open as long as the call lasts, so that line is tied up during that time.

Internet telephony employs packet switching, which breaks up data into small packets which co-mingle on the same line. Packets contain identifiers, address of where it came from and where it's going, so they can be sorted, routed and reassembled at the delivery point. When a packet is lost or corrupted by line noise, a duplicate packet is sent.

You've come a long way, baby
Internet telephony has come a long
way since its birth in 1996. Experts
differ, however, on whether it's
destined to be a child prodigy, or a
communications stepchild, stunted by
politics and efforts of the giant
telephone companies (telcos). Other
problems include current Internet
bandwidth restrictions and lack of
product compatibility.

Software-only products allowed hard-core users to make the first free long-distance Internet phone calls. I used VocalTec's Internet Phone software for my first Net calls in early 1997. It was a free download and easy to install, but results were so-so. Making sure we all had current copies of the software and setting a mutually agreeable time to be online required mucho e-mail. Time delays were a nuisance and sound quality ranged from fair to barely intelligible at times. I couldn't see any viable business use for the technology at the time, and personal calls were cheap enough in off-hours or on weekends so that Net phoning wasn't worth the hassle.

Improved software and new hardware available solve many of the

earlier problems. I acquired samples to check their effectiveness.

### The Hardware Varies

The hardware I checked included Internet PhoneJACK, InfoTalk and Aplio Phone, all different but representative of currently available Net phone equipment. Software used included the latest version of VocalTec's Internet Phone, Microsoft's Net Meeting and IDT's Net2Phone. These were not objective, scientific tests, understand; just quick, subjective trials to see how the results compared with my earlier software-only Net phone calls and those I make every day using conventional phone service.

PhoneJACK is a Plug-and-Play DSP (digital signal processing) card that plugs into an ISA slot (half or full). It works alongside, but independently of, existing sound cards. It doesn't need a modem, and doesn't use precious IRQs. It does include an RJ-11 POTS (Plain Old Telephone System) port, RJ-12 headset port and 3.5mm connections for microphone and speaker. Its hardware-based compression technology reduces delay and CPU load on your system.

You can connect a standard phone to the PhoneJACK card and enjoy sound not too different from conventional phones. It's ideal if there is another PhoneJACK on the other end of the call, but that's not necessary. Even if the other party is only using such software as NetMeeting or Net2Phone, both parties benefit from PhoneJACK's better sound.

InfoTalk and Aplio/Phone, Net telephony devices from InnoMedia and Aplio, Inc., differ markedly from PhoneJACK in that they do not require a PC. Both plug in between a conventional phone and POTS wall outlet, serving as mini-gateways to the Net.

They have two drawbacks. They use proprietary technologies, so parties on both ends of a call must use the same products. An InfoTalk phone cannot talk to an Aplio/Phone, or to any other IP Telephony device. Also, making a call is not as simple as just dialing a number. That's just the beginning.

After you dial and the call is answered, with InfoTalk, you tell the other party you want to make this an Internet call. Either party can then press the pound (#) key to initiate the Internet connection. When the connection is established, you can begin the conversation.

With Aplio/Phone, after making connection, either party can press the "APLIO" button on the device to switch the call from the long-distance carrier to the Internet. Both parties then hang up; in about 45 seconds, the phones ring and callers can converse as usual. Only they're doing it on the Internet, not with AT&T's or MCI's meter running.

So that's the current state of the art. The three approaches—software only, DSP cards and standalone devices—have drawbacks, but I lean toward the PhoneJACK as the best solution for my purposes at this point. All hardware IP Telephony products have one thing in common, however. They're pricey, from about \$200 to \$300, compared to standard phone instruments that now go for as low as \$20. How many long-distance calls will it take to amortize the cost of a Net phone, especially if you have to supply the devices to some of the

people you call regularly?

The lack of interoperability looms as an immediate threat to IP Telephony. It reminds me of the bad old days (late 1970s, early 1980s) of proprietary operating systems, including CP/M and DOS. Microcomputers could not talk to each other any more than an InfoTalk can to an Aplio/Phone. It wasn't until standardized operating systems came along that micros began selling in respectable quantities.

I doubt that lack of standards will continue too long, however. Some corporations already use their WANs (Wide Area Networks) for communications via TCP/IP, using the new Voice Over Internet Protocol (VOIP). The audio quality has been likened to that of cell phones, which is good enough for this purpose. And the savings in this context can be significant.

We also have the H.323 standard, which defines a common set of compression/decompression algorithms. Pushed by such biggies as Intel and Microsoft, H.323 is gradually being accepted by IP Telephony vendors. Its champions say it will do for Internet telephony what SMTP (Simple Mail Transfer Protocol) has done for e-mail.

On the debit side is the full-court press by the giant telcos to stifle development of Internet telephony, considering the big political guns they can bring to the task. They claim that if Net phone calls were subject to the same fees as they are, there would be little or no savings.

That remains to be seen. It might be true for large companies with enough telephony volume to get rates of a few cents per minute from the telcos, but probably not for individual and small businesses.

Summing up, most experts believe that Internet telephony future looks promising. I predict many of us will be making at least some of our phone calls over the Net within two to three years.

Copyright 1998 by Ken Fermoyle, Fermoyle Publications.

Ken Fermoyle has written some 2,500 articles for publications ranging from Playboy, PC World and Popular Science to MacWeek & Microtimes. He was cohost/producer of a radio show on computers and a partner in a DTP service bureau during the '80s. Ken's Korner articles are available free to User Group newsletters and Websites. For permission to reprint this article, contact kfermoyle@earthlink.net. \

# Design Do's & Don'ts: how to look good in print

by Ken Fermoyle

Some people seem to think that making print material look good means getting fancy with design tricks, fonts and splashy graphics. Not true! Especially when you aren't a trained, experienced professional. Often, as in so many areas, less is more, simpler is usually better than complex. This is certainly true for those who now have impressive publishing tools as close as their computer keyboards, but have not been schooled or worked professionally as designers or layout artists.

These thoughts surfaced recently while preparing for a Desktop Publishing/Word Processing SIG meeting of my home group (TUG-NET, in California's San Fernando Valley). They were solidified by comments made and questions asked during the session, which also covered many of

the basics of designing for print. I decided to consolidate those basics into a sort of *10 Commandments of Design* and share them with you.

I've synthesized the following do's & don'ts from years of experience in publishing and many sources, including *Looking Good in Print*, a classic book on the subject by Roger C. Parker (Ventana Press). Thanks also to Nancy Cottrell, editor of The MUG Monitor (Macon PC Users Group) and partner in Cottrell Computer Services, who generously shared with me a presentation of the same name.

Most of these fundamentals apply to Web publishing as well as to printed material.

- 1. Don't use more than two different typefaces in a given document or publication. For variety, use different sizes (10, 12, 14 point, etc.), weights (light, regular, bold or heavy), and styles (normal or roman, italic, bold, small caps, drop caps). Experts often recommend using a serif face (e.g., Times Roman or Garamond) for body copy, a sans-serif face (e.g., Helvetica or Arial) for headlines, subheads and captions.
- 2. Don't use underlines except in very special cases. Underlining was one of the few means we had to emphasize words or phrases with typewriters. Now we can use italics, boldface or small caps for emphasis, and we should.
- 3. Do be careful of overprinting type on a colored background, or reversing type out of a colored tint block. Light blue type overprinted on a dark blue or black background won't cut it; too hard to read. Type reversed out of a background should be in a very light color or, preferably, white. Strong,

bold, sans-serif faces work best.

- 4. Don't try to cram too much material onto a page. White (or negative) space is a valuable design tool; use it well. That means allowing adequate margins and gutters (the space between columns) as well as leading (space between lines). It's very important to keep spacing consistent! Uneven spacing between heads and body copy, or between paragraphs, can be distracting to a reader.
- 5. Do use lead-ins, subheads and lift (sometimes called "pull quotes") paragraphs liberally to break up large blocks of type. Subheads and short summaries or lead-ins can provide a transition between headlines and body copy. Subheads also break up body text into sections, and identify the subject of those sections. Lift paragraphs consist of text pulled from the body copy and placed in a screened box or between rules, usually in a font heavier or otherwise distinct from the body type, to break up a "gray" page.
- **6.** Do eliminate widows and orphans. Widows are very short lines, one or two words, at the bottom of a paragraph. Orphans are short lines at the top of a column. Usually minor editing, adding or cutting a few words will eliminate the line or pad it out to almost full column width.
- 7. Do use clipart and other graphics to brighten up your pages, but don't go crazy with such art. The old "too much of a good thing" adage definitely applies here. You also want to be consistent with your art. Cartoonish clipart may clash with straightforward line drawings or illustrations when used on the same page or in the same section. It's usually pretty obvious

- even to non-designers when art styles don't blend well.
- **8.** Do not use photos unless they are of good quality and you're sure they will reproduce well in the print medium you use. They don't work well in newsletters or fliers that are run off on copiers, for example.
- 9. Do reduce hyphens to a minimum, even if this means overriding the automatic hyphenation performed by your publishing or word processing program. Just as in the case of widows, orphans and rivers (see below), a bit of judicious editing will solve the problem.
- 10. Do watch for "rivers" in your body text. There are areas of white space that run vertically through body copy on your pages. (These are far more common today than in the old "hot type" days when experienced linotype operators produced most body text.) They are very obvious, unprofessional and distracting to readers, so avoid rivers like the plague.

These very basic rules of thumb apply to everything from simple letters to newsletters and books. They really are quite simple to follow, even for novices, but they will give your work a professional look.

One last piece of advice: when you're agonizing over the design of a document or publication, remember the old KISS motto...Keep It Simple, Stupid! It works for me.

Copyright 1998 by Ken Fermoyle, Fermoyle Publications.

Ken Fermoyle has written some 2,500 articles for publications ranging from Playboy, PC World and Popular Science to MacWeek & Microtimes. He was cohost/producer of a radio show on computers and a partner in a DTP service bureau during the '80s. Ken's Korner articles are available free to User Group newsletters and Websites. For permission to reprint this article, contact kfermoyle@earthlink.net.

# Web Publishing with Microsoft FrontPage 97

by Ken Fermoyle

Book review may be a day late & a dollar short...but not the book!

I know, I know, FrontPage 98 is out already, so why review a book on FrontPage 97?

First, a lot of people are still using FP 97. Second, a new edition that includes coverage of FP 98 will still be substantially similar to the 97 version, but with extra added attractions. Third, author Martin S. Matthews establishes his credentials in this earlier book...to the extent that I would buy the new one sight unseen.

I started using the FrontPage application first, then got the book to review. Reversing the procedure would have been a smart move. FrontPage is not an extremely difficult program, but it is more capable—and thus more complex—than Web building programs I had used before (e.g., Adobe PageMill). The structure of the book would have helped me approach FrontPage in a much more organized fashion.

As the author says, the book "leads you through the planning, creation, deployment, and maintenance of both intranet and Internet web sites with FrontPage." Matthews includes generous helpings of real-world examples and step-by-step instructions.

Two criteria I always use in judging the quality and usability of any software user's manual are: how well it's illustrated (with figures, not pretty pictures), and whether or not it is well indexed. This book scores high on both counts.

Figures, mainly screen capture shots, are used profusely and illustrate

the instructions clearly. With them, you always know where you are in any procedure. You also know when you've gone astray because your screen display won't match the one in the book. Figures blend with the step-by-step instructions very well, making the steps easy to understand and follow.

The index covers more than 15 pages of rather small type (keep reading glasses or a magnifier handy if you have tired old eyes like mine), and there is a goodly amount of cross-referencing.

The early part of the book contains basic information, as the chapter headings indicate: Exploring FrontPage, Using Wizards, Using Templates, Creating & Formatting a Web Page from Scratch, Using Tables & Frames, Working with Forms. The first chapter is packed with interesting and informative detail about the Net and the Web. Matthews' explanations of terms and concepts are extremely clear. His explanation of TCP/IP is one of the best and easiest to understand that I've read.

Further along, the book delves into more advanced topics: Using WebBots, Importing & Integrating Files, Working with HTML, and Databases and Security on the Web.

Then comes Activating Your Webs and, a bit later, Publishing Your Web Pages, critical areas for novice site builders. Most of us have had at least some experience with creating pages for print, but moving pages onto the Web instead of a printer is a whole 'nother ballgame! Matthews' step-bystep instructions on how to post your pages to a Web host are detailed and easy to follow. He covers posting both

to hosts with FrontPage Server Extensions installed and to hosts that don't offer such extensions.

One thing I liked very much about this book is that it very successfully covers a wide range of users and types of Web sites. It includes information to help novices build sites of simple to medium complexity, as well as help for experienced users whose goal is to create more exotic sites for their businesses. I know from experience that this is not easy to do. Of course, the fact that Matthews has almost 700 pages to work with helps a lot.

Summing up, I wouldn't hesitate to recommend this book, or later editions from the same author and publisher. It has earned shelf space in my office.

Title: Web Publishing with Microsoft

FrontPage 97
Author: Martin S. Matthews

Publisher: Osborne McGraw-Hill (www.osborne.com)

Price: \$29.95 USA, \$42.95 Canada √

# Corel Offers Good Deal In Magic Gallery Bundle

by Ken Fermoyle

I have been a clipart collector and user since long before digital graphics came on the scene, for nearly 50 years, in fact. We clipped images from big binders full of pages supplied regularly for a fee by graphics services in those days. Today, you can buy huge collections of clipart on CD-ROM disks for not much more than the fee such a service charged for a month or two back then.

One CD collection comes from Corel: Gallery Magic 200,000, which actually includes a lot more than just clipart—at least 105,000 pieces of vector art, 80,000 professional photos, 15,000 Web images, 1,000 fonts, 200+ sounds and 100+ video clips.

What really sweetens the deal are the utilities in the bundle: Bitstream Font Navigator, Corel Capture, Video for Windows and Windows Sound Finder, bitmap and vector graphic editors, plus slide show and album creation applets.

The result is a complete multimedia package with a treasure trove of resources, but also tools to help you manage them—all for a price of about \$60. Considering that Bitstream Font Manager alone runs approximately \$40, this means you get a whole bunch of useful graphics, sound and video bites for very little money! (Ed. Note: Font Navigator also comes bundled with Corel Draw 8 and Ventura 8.)

A word about Font Navigator: it is probably the best font management tool available today. That's the opinion of Rick Altman, honcho of the CorelWorld User Conferences for the past 10 years and all-around guru on graphics and publishing.

It isn't absolutely necessary to have Bitstream Font Navigator to use TrueType fonts successfully, but it sure makes life a lot easier. It lets you install, remove and find fonts. You can use it to create packs, or groups, of your favorite or specialized fonts, and view or print individual or group font information.

And it performs all these tasks with the greatest of ease. This is important because...

The number of fonts Win9X can configure is limited only by the amount of disk space available. Unbelievably, you can use and print approximately 1,000 fonts in any given document. (But please don't; that is way Too Much Of A Good Thing!) If you have anywhere near

this number of fonts actually installed, however, they will take up valuable memory and slow your system's performance.

There's scenario that allows you to keep your installed fonts to a reasonable minimum, yet have as many as you want readily available when you need them. Font Navigator plays a major role in this scenario, spelled out at http://www.altman.com/august.htm. (This scenario is also included in one of my seminars, "Fonts: Managing the Mess," at the 1998 North America CorelWorld User Conference during October in San Diego.) Check out Altman's "Fighting the Font Wars" article.

Now back to the clipart portion of the 200,000 Magic Gallery. It's good stuff. Often when you get a big collection of clipart and photos like this, the quality is spotty. Not so in this case. All the vector art I've tried to date has been crisp, sharp and generally well done. Third-party clipart licensed to Corel and included in this collection comes from solid, established graphics houses: 3G Graphics Inc., Archive Arts, Cartesia Software, Image Club Graphics Inc., One Mile Up Inc. and Techpool Studios Inc.

I haven't used the bit-mapped Web images as much, but it appears to be of consistently good quality also; the 1,000+ fonts, likewise.

All art and fonts are shown in an inch-and-a-quarter thick book, though admittedly in thumbnails so tiny I sometimes resorted to a magnifying glass to examine them. All the art and sound and video clips are catalogued by categories in an extensive Table of Contents.

Gallery Magic supports a big variety of graphics file formats, both vector and bit-mapped, including veritably all of the most popular ones: CGM, EPS, WMF, GEM, WPG, CDR, DRW and PIC, to name a few vector formats. Bit-mapped formats include BMP, CPT, TIF, PCX, TGA, JPG, GIF and more.

The vector and bit-mapped image editors in the package are definitely lite versions, not to be confused with CorelDraw or Photo-Paint, but they're adequate for basic chores. The Gallery Magic wizard provides easy access to the clipart, photos, sound and video, while the album features offer an easy way to create, navigate and display albums from the Magic Gallery desktop.

All in all, this package is a good one, and an excellent value, in my opinion. The combination of a ton of very good clipart and the outstanding Font Navigator utility alone, never mind the extra added attractions, make it a bargain. It's bumped a few lesser clipart collections off my system. Copyright 1998 by Ken Fermoyle, Fermoyle Publications.

Ken Fermoyle has written some 2,500 articles for publications ranging from Playboy, PC World and Popular Science to MacWeek and currently contributes to Microtimes. He was cohost/producer of a radio show on computers and a partner in a DTP service bureau during the '80s. Ken's Korner articles are available free to User Group newsletters and Websites. For permission to reprint this article, contact kfermoyle@earthlink.net. √

# **REMINDER:**

SEMCO
will meet in the
Science Building
permanently for future meetings

# On The Horizon: Windows 95 Tune Up, Part 1

by Ron Murawski submitted by Betty MacKenzie

Are you disappointed in how slow Windows 95 has become on your computer? Is it becoming unstable? Would you like to optimize Win 95 performance? Do you want more hard drive space? Would you like to know how to organize information on your hard drive so you only have to backup a minimal amount of information? Would you like to be able to return to a time when your Win 95 was more stable and crashed less often? If you answered "yes" to any question above, read on.

# **Organization**

Evaluating the worth of your files is the key to proper organization. You must ask yourself: "If my hard drive were to crash, what files do I have that, if lost, would be irreplaceable?" For me the answer is my data files: My "On The Horizon" columns, my check book information, my e-mail correspondence, the source code to programs I write—in short, everything I consider personal. I don't care if I lose all of my store-bought programs—I can always re-install them from the original disks or CDs.

Understanding this leads to a thought: "Why not put all the data I care about in the same place?" Which is what I do—it's in my Data directory. My monthly columns are in Data\OnTheHorizon. Source code to programs I've written can be found in Data\Programs. E-mail is in Data\E-Mail. I configure all my programs to use the Data directory as the default location to load and save files. When I

do a backup, I don't bother backing up Windows and all of its programs—I just backup my Data directory. For the few programs that refuse to configure into using Data, I have a batch program that copies those data files into the Data directory just before the backup. I do a "complete" backup using a compression program and only 6 floppy disks! A small backup like that becomes painless. I routinely backup my Data directory every night.

# **Updates**

You'll need an Internet connection for this one. Your first problem is to keep your version of Windows 95 up-todate. You'll find the ideal "latest version" is a patchwork of bug-fixes, enhancements and add-ons. Microsoft keeps issuing updates at irregular intervals. Using the "proper" location at http://www.microsoft.com/windows95/info/system-updates.htm presents problems that are not at all apparent. I downloaded from there for quite some time and then noticed that Microsoft periodically updates the update files. The newer files have the same name as the files they replace but are different. The newer updates seem to be more complete fixes for problems than the originals.

I now get most of my Win 95 updates from the "Kiarchive" http://www.kiarchive.ru:8090/pub/windows/microsoft/upgrade/. The Kiarchive shows the most recent date for each of the Win 95 updates. I keep a list of all my upgrades and dates. When I see a new upgrade or if one of the old ones changes its date, I download the newest fix, install it and update my list. There are more than 20 Win 95 update files that I know of. You can download qfechkup.exe from the

Kiarchive. It's an upgrade maintenance tool that will simplify your life. Another good upgrade site is Windows Magazine:

http://www.winmag.com/win95/update95.htm

Remember that updates are issued primarily to fix bugs. Bugs can lock-up or crash Win 95. Install **all** the updates that apply to you.

Regularly visit your software companies' and hardware manufacturers' web sites and check if there are update files. For example, I've seen fast modems unable to connect at more than 28.8 because the latest Win 95 modem drivers weren't installed. Another example: Older Pentium BIOSes can recognize only a portion of the larger hard drives that are now available. Some computer stores will give you a "quick fix" and install software drivers so your hardware can recognize all of the new hard drive. This exacts a performance penalty. The better way to proceed is to download the latest BIOS update file from your motherboard manufacturer and use it to modify your BIOS into the latest version. This can be a tricky and dangerous procedure—be sure you have someone experienced help you do this. Alternately, you can buy a replacement BIOS chip.

# Gaining More Hard Drive Free Space

Uninstall all unused software. Deleting a program icon does **not** remove a program. Trying to delete all the program's files will still leave erroneous references in your registry to the deleted files. Only a Win 95 uninstall will remove the entire program from your machine. Choose 'Start,' 'Settings,' 'Control Panel.' Double-

click 'Add/Remove Programs.'
Highlight the program to remove, then click the 'Add/Remove' button.

Look at your autoexec.bat file. Look for a 'SET TEMP=' line. If the line says 'SET TEMP=C:\DOS,' you'll have to delete all the files with tmp extensions from your DOS directory. If you are missing the 'SET TEMP' line, create a TEMP directory and add the line: 'SET TEMP=C:\TEMP' to your autoexec.bat file. If the directories exist, delete the contents of your \Temp,\Tmp and Windows\Temp directories. Do not do this from Windows, do it from DOS. The easiest way to do this is to modify your autoexec.bat file by putting in the following lines:

Deltree/Y C:\Temp\\*.\*
Deltree/Y C:\Tmp\\*.\*

Deltree/Y C:\Windows\Temp\\*.\*

I regularly delete all files with the extensions chk, bak, bk!, tmp and\_\_\_\_. Get to know the extensions your programs use for backup files. If you already have backed up your files, you don't need extra backup files cluttering up your hard drive.

After all those deletions, you may find no additional space recovered. You'll have to empty your 'Recycle Bin.' Similarly, many programs have a 'Trash' that must be emptied before any deletions occur.

Configure your browser to use a limited amount of space for its cache. Delete the contents of the entire cache if necessary. Do this only when the browser if not running. If you have Win 95 "A" and multiple logical drives, put your browser's cache on your smallest-sized drive to minimize cluster overhang wastage. If you are running Win 95 version "B," cluster

overhang is not usually a problem.

Run Unfrag. It's a useful utility program from PC Magazine. It can shrink the size of your compound files. If you use an office suite, most of your programs are generating compound files. Compound files store OLE (Object Linking and Embedding) linking information. When links are changed, the old information is marked as no longer in use and a new link is added. Unfrag forces deletion of the unused portions of compound files. I gained more than 500K of disk space using it. You can get it from PC Magazine:

http://www8.zdnet.com/pcmag/pctech/content/16/22/ut1622.001.html

Use compression software to shrink the size of rarely used programs. Remember, you must expand them back or you won't be able to run them. I don't recommend using disk compression software like DriveSpace or Stacker: I've come across too many hard drives using these programs where all information was lost. Disk compression software should not be confused with compression programs like PKZip.

Advanced users might be interested in Clean System Directory available at: http://www.ozemail.com.au/~kevsol/sware.html. It searches for DLLs in your Windows/System directory that are not used. It does not delete any files, but moves them to a different location. If, after testing all your software, you are sure you don't need these moved files, you may delete them. I've used it, and have been pleased with the results. This program can find the unnecessary DLLs of removed Win 3.1 programs (which can't be uninstalled by Win

95) or of programs removed by deleting all files in a program's directory.

The extremely adventurous may be interested in the free Find Duplicates program from: ftp://ftp.simtel.net/pub/ simtelnet/win95/diskutl/. The current version is called fndup122.zip. Find Duplicates will find all duplicate files, by content, on your hard drive. You can then delete these "extra" duplicates. Be advised that some of these duplicate files are necessary, and removing them can make your system unstable. Some software packages deliberately have multiple copies of key files so that, if infected with a virus or somehow damaged, they can revert to their original form. Advanced users will find this program's output to be interesting study material—it's amazing how much repetition is deliberately included in the major office suites. This is one aspect of software bloat most users are unaware of. Reprinted with permission from ACGNJ NEWS, April 1998, newsletter of the Amateur Computer Group of New Jersey.

Permission to reprint with appropriate credit is hereby given to non-profit organizations.

Ron Murawski is a computer consultant from Staten Island, New York. Feedback or advice for future articles is invited. You can read "On The Horizon" online at http:// www.castlemall.com/ron. Ron's email address is: the\_murs@pipeline.com. (c)Copyright 1998 by Ron Murawski.

### **REMINDER:**

SEMCO
will meet in the
Science Building
permanently for future meetings

# Solomon and Symantec Issue Cures To PowerMac Worm

Based on article printed in AppleSiders Press, newsletter of AppleSiders of Cincinnati Taken from The AppleGram Solomon's Software announced a Virex Virus update to cure the new AutoStart 9805 worm. Symantec Corp. has also released its own cure on the Internet. The AutoStart 9805 is the first known worm capable of infecting the Power Macintosh. The destructive worm does not affect non-Power Mac systems, those with 680x0 processors, and even a Power Mac must be running QuickTime and an active CD ROM AutoPlay feature to be affected.

AutoStart 9805 is transmitted via HFS or HFS+ Macintosh-formatted disks, meaning just about every type of disk including floppy disks, most removable cartridge drives, hard disks and disk images.

The worm got its start in Hong Kong and has spread rapidly throughout the world.

The worm does its damage when QuickTime's CD-ROM Auto-Play feature is active. Performance problems may be the first symptom noticed. The system may unexpectedly restart after mounting a disk or other volume.

The worm's DB application tries to transform itself into a hidden system extensions file called "Desktop Print Spooler." About every 30 minutes, Desktop Print Spooler searches all mounted volumes for an extensions folder to continue propagating itself. This search is what degrades performance. After searching all mounted volumes, AutoStart 9805 begins

checking for files ending in .dat, .cod, .csa. and data, and tries to overwrite them with random data. When it succeeds, tile corrupted files are irreparable and must be reinstalled or restored from backups.

Users of Dr. Solomon's antivirus software for the Macintosh can find Virex Virus Update 05-02-98 and later which detects and removes the AutoStart 9805 worm, at http://www.drsolomon.com/products/vi rex.

Users of Symantec AntiVirus for Macintosh (SAM) 4.5 or Norton AntiVirus for NetWare users can download the worm definition update from Symantec's bulletin board system (BBS), via File Transfer Protocol (FTP), or Web site or from Symantec's forums on CompuServe and AOL. The Symantec Web site is at http://www.symantec.com. √

# **AutoStart Worm Virus**

from Mouse Tracks, Sept 1998

For those of you who think the AutoStart 9805 Worm virus is history, guess again. This seems to be one of the Worms from hell. It has been changed so that it will continue to damage more and more files. For those of you who think they can just turn off the CD-ROM Auto Start feature under the Control Panel menu and protect yourself, guess again. The evil suckers have found a way to bypass this and still infect your hard drive. As I sit here reading my e-mail, another client has sent me a note saying that they received a disk with the virus and that Virex had saved their data. This sucker is not going away and it's not going to get cured anytime soon. If you do not have virus protection in some way, shape or

form, it's time to bite the bullet and do the right thing. If you don't care about your own data, then protect the people you exchange information with. It's always embarrassing to be passing along diseases, even if it's just your computer.  $\sqrt{[More\ on\ pg\ 10]}$  Ed]

# **Disinfectant Retired**

by John Norstad

Northwestern University from "Apple Siders Press" newsletter of the Apple Siders of Cincinnati, Cincinnati, OH Taken from The AppleGram

I regret to announce that I am officially retiring Disinfectant, our free anti-viral utility for the Macintosh. The current version 3.7.1 is the last version. Disinfectant will not be updated for the new Autostart 98.05 worm or for any future viruses, worms, or other Macintosh malware.

I made this decision not because of the new Autostart 9805 worm, but rather because of the widespread and dangerous Microsoft macro virus problem. I believe that there are now well over 1000 of these viruses, and many new ones are discovered every month. They are now a much more serious problem for Mac users than are the classic Mac system viruses. I simply do not have the resources to combat a problem which is this huge in scope and complexity.

I am aware that some Mac users do not use Microsoft Word 6 or Excel 5 or later versions, and hence have still found Disinfectant useful. These people seem to be a minority, however. The minority of Mac users need a commercial anti-viral product. Disinfectant is not adequate protection, and hasn't been for several years. For this reason, I feel that there is little point in updating the program for the new worm. Doing so would, in fact,

only provide a false sense of security, and result in more harm than good.

I began working on the Mac virus problem and Disinfectant ten years ago, in the Spring of 1988, when the first Mac viruses began to appear. Disinfectant 1.0 was released to the public on March 18, 1989. I have been enormously gratified by the success of the program and its very kind reception by the Macintosh community. I'd like to take this opportunity to thank my many users for their support and encouragement over all these years. I'd also like to express my appreciation to the other members of the Mac anti-viral research community for their outstanding spirit of cooperation and public service which has made all of our products possible.

Nine years is a long run for any kind of software. It's time to move on.  $\sqrt{\phantom{a}}$ 

# Fragmentation, Part 3

by Eric Prentice, the Macintosh Guy from "Apple Pickins" Newsletter of the Northwest Apple Pickers, Tacoma, WA Taken from The AppleGram

Keeping Fragmentation at Bay
Although fragmentation is a part of
the regular operation of your Mac,
planning ahead can minimize its negative side effects. The primary tool in
stemming the effects of fragmentation
is isolating files that have a tendency
to become or cause fragmentation.

Partitioning is generally the best way to accomplish this. The hard drives of each of my Macs are broken into multiple volumes. I usually break them into 4 parts. The first for the system files, the second for applications and utilities, the third for documents I create, and the fourth a scratch for temporary files. This

strategy allows your System folder to be most isolated from possible fragmentation. A key part of this scheme is to use the "Scratch" partition for files that are frequently moved around. I use folders in this volume for the cache folders for my web browser. Any files I get from the Internet I download into that volume and copy them to the appropriate place when it is finally in the form I want it.

Another precaution in reducing the possibility of fragmentation is to be sure to leave a bit (5 to 10 megabytes) of spare free on the drive. Just like your cupboards, if you have a little extra space it is always easier to keep organized than if you are needing to use every last nook and cranny.

# What to do about Fragmentation Although fragmentation is a normal part of Mac OS computing, Apple provides no tools with which to deal with it

The first option is to deal with it manually. When files are written to an empty drive they will be placed in complete pieces one after another with no fragmentation. If you have no tools with which to defragment your hard drive there is always the option to copy everything off your hard drive, erase it and copy everything back. Although this isn't the most elegant solution, it is an effective one.

The problem with the manual method is that you must have the ability to completely remove everything from your hard drive. In most cases this isn't practical.

Years ago software developers identified the need for a more elegant solution and added drive optimization tools to their hard drive utilities. Over the years there have been a number of choices of optimization utilities. Unfortunately almost all of these were purchased by Symantec (Public Utilities, MacTools, etc.) and were discontinued. As of not too long ago, the only solution available was Speed Disk, part of Norton Utilities from Symantec. More recently there have been a couple tools that have been either announced or released. At this point none of them include support for Apple's new extended format, HFS+. But they all should be adding it soon.

# Symantec's Speed Disk

Speed Disk (Part of Symantec's Norton Utilities) is certainly the most popular disk optimization tool. Speed Disk does have a little bit of a bad reputation, I've certainly seen a number of machines over the years that have been unbootable after having Speed Disk do its thing. Although I've personally used Speed Disk hundreds of times with no incident. It is a good reminder to be sure to have a backup of your data before doing any sort of maintenance on your drive. Speed Disk is certainly the optimization tool with the most experience behind it.

### Micromat's Tech Tool Pro 2

Micromat recently released version 2.0 TechTool. This version adds support for examining hard drives and repairing problems. Micromat has promised to ship a disk optimization tool shortly. They will offer this as a free download when it is available. Personally I have more confidence in Micromat's products than any other. They consistently offer updates that deal with new issues in a speedy manner and communicate honestly about the capabilities and issues with their products.

ALsoft's DiskExpress Pro is a

control panel that optimizes your hard drive in the background. Constantly monitoring the amount of fragmentation allows DiskExpress Pro to deal with fragmentation before it has a chance to cause problems. Although I haven't had the opportunity to use it yet it sounds like an interesting solution for keeping hard drive fragmentation to a minimum. Total Recall's DiskEssentials was formerly bundled with a previous version of DiskExpress but will no longer be in the latest update.

**Note:** None of the above optimization utilities are currently compatible with HFS+, be sure to make sure you have a compatible version before running any of these on a volume formatted with Apple's extended disk format

#### **Precautions**

Regardless of the tool you choose there are a couple of things to keep in mind prior to optimizing (defragmenting) your hard drive.

When you optimize a hard drive you are moving each file from a state of being in multiple pieces on various parts of the drive to one contiguous block. This usually involves moving each piece of data two or more times before it gets to the appropriate location on your drive. All this moving around does come at a small risk Your best bet is to make sure that you have a backup of anything you don't want to lose. Odds are everything will be fine but if you happen to run into trouble it is always better to know that you've got a backup.

Even a small problem on your hard drive can become a big one if you try to optimize your drive without fixing the problem first. Always be sure to run a hard drive diagnostic tool (like Norton Utilities, TechTool Pro 2. or DiskEssentials) before attempting to optimize your hard drive. Most optimization tools provide some level of drive inspection before proceeding with the optimization but it is always safest to do it yourself prior to using them.

The other thing to keep in mind is that software is developed by people and there is no such thing as bug-free software. Whatever tool you use may have an update available. Be sure that you are using the latest version. The other thing that can necessitate an update is if Apple comes out with a new version of the Mac OS. If you've updated your system software to the most recent version, be sure to check with the developer of your utility to make sure that it is compatible with the system version you have installed.

Although fragmentation is a part of the normal operation of your Mac, keeping it in its place can help your Mac stay at peak performance and help provide a little more stability.  $\sqrt{\phantom{a}}$ 

# Kids Online HOW TO PROTECT YOUR CHILD WHILE ONLINE

by Rick Curran

from BetaCopy, newsletter-on-disk, Coastal Mac User Group, Myrtle Beach, S.C.
We as user group leaders/members, understand the potential danger there is online. We chuckle at the hotmail addresses, and toss e-mail with pornographic photos or web site links attached to them. If someone enticed us into a private chat room and talked to us in a lewd or vulgar way, we know exactly what to do. We understand there are people who get pleasure from such activities. For the most part, we distance ourselves from

them. But if we were only 12 years old and at home alone after school, would we know what to do?

There are people on line who are clever and skillful in attracting children for their own gratification. They take great joy developing a relationship over a period of weeks or months with an eye towards eventual sexual pleasure. They use message boards in areas where kids congregate, to obtain possible subjects. They take on the persona of a child and post messages encouraging others to e-mail them. Over time they become e-mail pen pals.

An adult can get a good bit of information from a pre- or early teen, just through casual conversation. One bit of information leads to another bit until after a short time you use those pieces of the puzzle to get a larger picture. The child doesn't realize that what they are saying may put them in danger. If that teen thinks they are emailing with a teen of their own age, with similar problems and activities, they are likely to talk freely. This is something a predator is hoping for.

Many young people have set up ISP or online service accounts. Most teens know more about computing than their parents. These parents then do little supervision of what areas their child is exploring and have no idea how to control what the child is involved in.

# HOW DO YOU PROTECT YOUR CHILD WHILE ON LINE?

1. The computer should not be in the bedroom. It should be in a common room where you can watch what the child is doing. Like TV, online time needs to be supervised. Sit with the child and watch what they are doing.

2. You should review all e-mail before

your child gets to read and reply to it.

3. Be aware of who is sending your child instant and e-mail messages.

**4.** Chats and message boards are great fun to teens. It gives them the freedom to express themselves. Parents need to view the boards that their children frequent. Check to make sure the language and topics are appropriate.

**5.** You need to instruct children not to post identifying information. Never post full names, addresses and phone numbers, school names or other identifying information, e.g. our school's football team (team name) were state champions (state name) this year. There is safety in anonymity.

**6.** Some services provide the opportunity to create a profile. This is a great opportunity for a teen to tell everyone who they are, where they live, what activities they are involved in, and a lot of other information a predator would like to know. It is best to avoid profiles.

7. Many service providers make web space available for members to create personal web pages. Kids enjoy doing web pages because it gives them a chance to be creative. Avoid personal information.

8. Know what childproofing is available on the service you have. Many have special blocking tools or controls. There is also additional software available for parental controls. AOL has a special chat at 2 p.m. ET and 10 p.m. ET every Monday related to child safety, parental controls and blocking software. They occasionally have guests to discuss questions from members, and explore what parents and concerned members can do to make our young folks have a pleasant,

but safe on line experience. The special chat room is accessible from the Special Chat list at keyword Family Ties. Drop in anytime with your questions or concerns.  $\sqrt{}$ 

# Smiling Service from the Other Side of the Counter

by Eric Fretz

Recently a member was kind enough to share his experiences with local Apple Authorized Service Providers. He highlighted numerous pitfalls and apparent difficulties as he sought a warranty repair for his Mac. As a fully certified Mac tech, and former service manager for one of the companies discussed, I felt it might be beneficial to offer some insights from the "other side" of the service counter. The following information should help any Mac user interact more productively with any repair shop.

Let me start by saying that I sympathize with the plight of any computer user who needs repair work. We would all like to have the repairs done the day the problem occurs, in our home, and for free if possible. Unfortunately, real world concerns often interfere with that plan. A first warning to those seeking an APPLE Authorized Service Provider is that the list has recently undergone massive change, with hundreds of providers being "decertified" by APPLE for failing to focus properly on Macs and meet other criteria. Thus, unless you are certain that the list is updated, you might be calling a center that is no longer truly APPLE Certified (though they will still tell you they repair Macs, as anyone can do that, using repair parts bought from remarketers). **TIP** - ask how many of their techs hold APPLE certification for MACs (there are separate exams and certifications for Mac, PowerBook, and LaserWriter repair).

TIP2 - ask what percentage of their business is Mac? While CompUSA is a workable alternative, Macs are a small percentage of their business and they tell everyone "7 days" and somehow, they are always right!

The next concern is "how quick" can the repair be done? Repair business goes in waves, so you should ask if they are busier than normal, or less so. Almost NO well run service provider will make a guarantee of service being done at a specific time, it is just too hard to know how much time repairs will take. If the problem is well known (such as a component swap on a ZIP) you can get a pretty reliable estimate, but even then, glitches can occur. So, the best method is to get a clear description of what they intend to do to your Mac, and get a "best guess" for when they can get to it. APPLE normally ships repair parts overnight to authorized shops (if the order is in by noon), so if the delay for parts is long (over two days), make sure you are not getting parts off the gray market. Also, some shops offer ON-SITE or URGENT/ PRIORITY service (for an extra fee of course).

TIP - being nice (REALLY nice) is a big help here. Technicians are people too, and when you come at them with attitude, your repair is less likely to get top billing. Make them care with kindness, since you must realize EVERY SINGLE PERSON protests they "can't live without their Mac!!" TIP2 - call and check up on things,

but don't be a pest (see tip above). Calling ONCE per day, after the initial time estimate has passed, usually after lunch, is probably OK. Be friendly, be brief. Jobs can and do get "forgotten" (Gee, Fred, I thought YOU had been working on that 8100 for the last two days, OOPS!"), so calling ONCE per day keeps this from happening.

The next concern is "how much" is this going to cost me? There are several issues at this level. Hourly labor rates vary, from \$40 to over \$100 per hour. Low rates are not a guarantee, as hours can be padded and the \$40/hr bargain can disappear pretty quickly. Parts markup is also an issue. By calling two shops for parts estimates, you can get an idea if your parts bill is out of line. Some shops will install "used" parts if you ask, but this eliminates the warranty on that part. However, for repairing an old IIci, perhaps saving \$90 with a used floppy is a good plan. Ideally, you have to find a repair shop you trust, sort of like finding an auto repair place. Up front diagnostic or handling fees can be a plus or a minus. If a shop states there is an up front charge, make sure it is applied to the eventual repair cost. Typically a fee of up to one hour labor is charged, since it often takes that long to make the repair or do a full diagnosis. TIP - You can specify that work

TIP - You can specify that work proceed only for a set amount of time or dollars, write on the repair order "Call if exceeds \$75."

If the fee is still charged even for warranty repairs, you have three things to consider. ONE - the fee may be waivable, so you should ask. Service providers charge this fee as a defense against bad customers (see

below), so if you complain, firmly and respectfully, you may get it waived. TWO - warranty repairs are poorly reimbursed and relate to hardware only. If your HD starts to fail under warranty, the service provider installs a new HD and gets about \$25/hr from APPLE to do it (assuming he can do it in 10 min, not likely with engineering disasters like the 6200, etc). Extra technician labor is never paid for by APPLE, so making backups, restoring, checking for software problems is a TOTAL LOSS under warranty repair issues (and this type of labor is OFTEN involved, but the customer still wants it all for free). THREE - the fee is charged even for "alleged" warranty repairs, because not all customers tell the truth. How about the warranty repair that turns up as a stolen serial number? (the Southfield Police do not pay for repairs)! How about the "sure it is less than one year" repair where the shop invests \$500 in labor and parts and when the customer brings the receipt in, they are two months over, but refuse to pay when APPLE rejects the warranty claim. These and dozens of other problems happen to your friendly neighborhood service providers, amounting to hundreds or even thousands of LOST dollars per month, so you would be mistaken to think they charge the fee just to "cheat you." For the record, the fee for warranty repairs is relatively new but I do understand why it was put in place. Your best option is to complain, and certainly take your warranty business elsewhere if you have another shop you are happy with that has no fee. Many smaller shops deal with Macs only part time, and thus only a tiny

percentage of their business ends up as APPLE warranty work, so they may not have the issues that a large all-Mac shop has.

TIP - bring your warranty information with you, and be very insistent but friendly. Take the risk out of it for the service provider by agreeing to pay the fee up front, but get a written guarantee that it will be refunded if the repair turns out to be 100% warranty reimbursed.

**TIP2** - APPLECARE is an extended warranty, and is a form of insurance. In general, it is a poor deal. Insurance should be purchased only to protect you from un-endurable losses (house, life, etc). APPLECARE, like extended warranties on cars or stoves, or credit card insurance, is a poor deal, since you generally CAN pay for any repairs needed (you just don't WANT to!). Remember, they wouldn't be offering it if they weren't making money on it!! And if they are MAK-ING money, someone (overall) must be LOSING it......I wonder who that would be ....?

Ultimately, you have to find a service provider you are comfortable with. If you find a service shop that tries to sell you a three-button mouse, run don't walk! However, on issues like fees and time to repair, it may pay to dig a bit deeper and talk directly to the tech or manager who will work on your machine. The lesson here is that service providers are people too, and are in business to make money. Although Apple provides a basic set of rules for being "authorized," your experiences can and will vary widely based on WHO you interact with and HOW you interact with them. Following the tips above, and keeping

in mind the problems that service providers face, you can have a happy repair experience much of the time. Dealing with a shop that is "All Mac, All the Time" can help too! From The AppleGram. Eric Fretz is a Michigan Apple member and former manager of Service and Training for the MacGroup of Southfield, MI. He runs his own Mac consulting business, and still contracts work with MacGroup. He has written a low cost 'Mac troubleshooting' booklet and is currently a full-time PhD student and Spencer Fellow at UofM. Comments, topic ideas, questions & corrections invited to: EBFretz@aol.com or 734/284-3999 \[ \sqrt{} \]

### STRAIGHT FORWARD from Page 5

at ourselves and ask what can I do for my user group? Can I volunteer for a board position and make a difference? While it may not take hours of your time each day, it will take a little time out of your schedule each week to focus on your responsibilities.

I want to see YOU participate. YOU are needed to help the group. Some board members have been doing the same jobs for way too long. Let's give them a break—Volunteer! All it takes is for you to spend a little amount of your time and you will receive a lot in return. You do not need to be an expert, people will help you. Let's help SEMCO! Nominate yourself in DECEMBER!! Vote in JANUARY!

INCREASE MEMBERSHIP by 100%, BECOME THE PREMIER INTERNET USER GROUP, help with COMMUNITY SERVICE, and ATTAIN 501(c)(3) status! Do you remember these? Did you think that they might be slogans in some election campaign in Eastern Siberia? Well, it has been a few months, but I am sure that you remember them as SEMCO Goals. I have good news on one of these items. Larry Grupido, SIG-Database Chair indicated that someone

from his SIG wanted to help SEMCO attain this status and had sent me an email. Strangely enough, I did not receive the email.

However, on Friday, September 18, I did receive an email. The email was from John Tatum and reads," Steve, Read your letter in a prior SEMCO newsletter and thought that Bob Costello and I could take a crack at figuring out the 501(c)(3) application. We're both attorneys, tho not tax attys, and this seems like a useful bit of community service. (Attorneys have a community service obligation, often fulfilled by doing indigent divorces and wills; this seems both more fun and more useful).

"Your letter said you had quite a package of materials. Can you send them on to us? I suspect that with the materials plus the 'net' for questions, we should be able to get rolling soon. You could drop the package into priority (not express) USMail (almost as good as overnight around here) and we'll see what we can do."

I'm overjoyed at this! Let's all give a round of applause to these gentlemen! I'll report back on their findings in the months to come! Stay Tuned!

As some of you may know, SIG-IBM Co-Chair Warner Mach was not able to make refreshments at the last meeting due to surgery. The SEMCO Board sent him a Cookie Bouquet (Tom Callow's idea) and a card signed by all of the members. SEMCO

Members Betty McKenzie, Al Bochener, Joan/Roland Maki, newsletter editor Beth Fordyce and unknown others brought food this month! Thank You All! Secretary Pat Kreiling has once again volunteered to help out this coming month by baking goodies. Betty McKenzie, Joe Broder and Beth Fordyce will bring food again in October. I can't wait!

Hope to see you all in October in our new location in the S.E.B. I made a mistake saying S.E.C.—past president Bob Clyne thought we were meeting at the Securities and Exchange Commission.

SEMCO is where the action is!! We are a happening group! Until the next meeting, keep looking Straight Forward for those wonderful refreshments and volunteers and smiles!!!

 Steve Yuhasz President, SouthEastern Michigan Computer Organization http:// www.semco.org

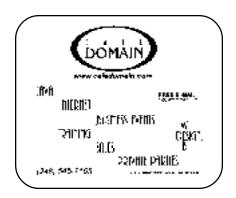

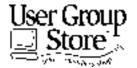

Phone orders: 1-800-350-4842

FAX: 800-244-3080 Web Site: http://www.ugstore.com/

Mail: User Group Store, 2720 N. Paulina Ave, Chicago, IL 60614-1020 E-mail: ugstore-request@ugstore.com

User Group members: to e-mail for monthly sales notices, send your name, address, user group name, and type "Subscribe" in the subject line.

#### **E-MAIL ADDRESSES**

This list may not be used for commercial purposes.

Newsletter contents are copyrighted.

Agnew, Wm. G.—agnew@misi.net Aldred, Warren—warren@rust.net Bader, Michael-mdbader@voyager.net Balmer, Harold—hbalmer@ic.net Bansal, Raman K.—rbansal@juno.com Batten, Robert J-bobb@gencomp.com Blievernicht, Jean—jbliever@aol.com Breidenich, Franz-franzb@ameritech.net Brodsky, Brian—brian@annis.com Callow, Thomas—tcallow@voyager.net Cervero, Paul M—cervpaul@juno.com Chenault.Lawrence-75136.316@compuserve.com Choly, Mitchell—mcholy@juno.com Chow, Henry—at567@detroit.freenet.org Clark, Don—donclark5@compuserve.com Clyne, Bob-clyne@mich.com Craig, Richard-craigdist@worldnet.att.net Davis, Paul W—p davis@juno.com Dernberger, Richard-dickdern@compuserve.com Diller, John Sr.-johnsr@mail.oeonline.com Dolikian, Edward V—dolikian@tir.com Dujmovich, Nancy-nancyd@ameritech.net Eicker, Regina—re8359@aol.com Evans, Phyllis—pmevans@cris.com Evans, Yvonne—vonmarie@cris.com Ezyk, Robert J—pcbob@adudata.net Fordyce, Beth—beth\_fordyce@macgroup.org Gach, Richard—rcgash@aol.com Garelis, Cassy-stephen.cook@worldnet.att.net Gay, Roger—rg1@ss0.eng.wayne.edu Gelberman, Ari—AGelberman@aol.com Godfrey, Chas—cwgodfrey@juno.com Grupido, Larry—lgrupido@traveladv.com Harbaugh, James—jdhcomp@tir.com Harrington, Robert W-raytch@acm.org Hart, Jim—70303.1153@compuserve.com Howe, Ray-rayhowe@home.com Huizenga, Scott-sfhuiz@ibm.net Ihlenburg, Willie-wihlenburg@aol.com102177.1175 or: 102177.1175@compuserve.com Jackson, Richard—RichardJ55@aol.com Kamrhampati,Lalita—klalita@aol.com Kelliher, Mike-mikekelliher@hotmail.com Kreiling, Pat—pkreiling@aol.com Kucejko, Rick-ricktum@rust.net Langberg, Mark—langbergm@aol.com Laramie, Arthur L—lara2@juno.com Linden, Lee—L333@msn.com

Lockman, Jack—thunder@tir.com Mabry, Dave—dmabry@mich.com Mach, Warner—73700.2246@compuserve.com MacKenzie, Bettv—bmackenz@tir.com Maki, Roland—ermaki@concentric.net Mauro-Vetter, Tim—tm31@chrysler.com McCabe, Patricia—pmccabe@wwnet.net McCall,Robert J-McCallrckd@aol.com McRae, Larry—haida-g63@voyager.net Meyer, Tom-tfosterm@hotmail.com Moery, Charles H: keypounder@juno.com Muir, Sharon—muir@Oakland.edu Mullin, Patrick J-patshirleymullin@compuserve.com Poulin, Allan R—apoulin@aol.com Reed, Allen—ahreed@concentric.net Rittenhouse, Bruce A.—Ritt.B@ix.netcom.com Ryba, Carol—buddyryba@pipeline.com Sapilewski, Adele—kwsr67a@prodigy.com SEMCO: E-mail—semco@oakland.edu

Web site—http://www.semco.org Smith,Darron—dcsmith@perceptron.com Tatum, John L—johnt@tatum.com Upadhyay, Vatsala—vatsla@aol.com Wallace,Wm.C-ad535@detroit.freenet.org Watson,Claude-watson@alpha.lansing.cc.mi.us Woods, Sandra—RedWod8662@aol.com Wormser,Henry-hwormse@wizard.phasm.wayne.edu Yuhasz, Steve—semco@oakland.edu Zimmerman, Don—donzim19@idt.net

To be on our published e-mail list, please e-mail yours to the editor, beth\_fordyce@macgroup.org

#### **COMPUTER RESOURCE PEOPLE**

This is a list of members willing to be resources for other members to call when they have hardware or software questions. Are you willing to help members learn? Which software programs are you familiar enough with? It is not necessary to be an expert, but just have some familiarity with the program and be willing to help someone starting to learn it. Please give this some thought and volunteer at the next group meeting. AutoCAD, Roger Gay, 248/641-8245, 9am-10pm Form Tool, John Diller, 248/540-4382, evenings Genealogy, Stephen Cook, 313/272-7594, eves Hardware-DOS, Bob Clyne, 810/387-3101, 9a-10p Hardware-DOS, Roger Gay, 248/641-8245, 9a-10p Harmony Accounting, John Diller, 248/540-4382, eves Harvard Graphics, John Diller, 248/540-4382, eves Modems, Bob Clyne, 810/387-3101. 9am-10pm M.S.Publisher, Rick Kucejko, 248/879-6180, 6p-10pm M.S.Word, Bob Clyne, 810/387-3101, 9am-10pm Publish-It!, Rick Kucejko, 248/879-6180, 6pm-10pm Quicken, Bob Clyne, 810/387-3101, 9am-10pm Quicken, Roger Gay, 248/641-8245, 9am-10pm Lotus 123, Bob Chmara, 248/540-6885, (Pager) General, Larry Grupido, 810/664-1777 Ext 151

# OCTOBER 1998 DATA BUS DEADLINE (10th day after meeting)

SEMCO & SIG DATA, & MEMBERS' ADS - Deadline: Wed, Oct 21, 11:59pm

Members' personal ads free. To mail, use Editor address on Page 2; e-mail address beth\_fordyce@macgroup.org PLEASE send to arrive sooner than deadline if possible. BUSINESS ADS - Deadline: Second Friday monthly. Mail unfolded camera-ready copy; payment in full made out to SEMCO, to the Editor (address Pg 2).

#### Ad Rates and Rules

Full pages are 5-1/2" wide x 8-1/2" tall; Make allowance for 1/2"margins; Halftones to be screened at 85 dpi; Offset press used; No agent pricing; Full-page/1-issue=\$30;Full-page/6-issue=\$100;Half-page/12-issue=\$240 Half-page/1-issue=\$160 Qrtr-page/1-issue=\$15;Qrtr-page/6-issue=\$75; Qrtr-page/12-issue=\$120

#### SEMCO CALENDAR

# October 11 - SUNDAY (Meet 2nd Sunday) Location: Science Building, OAKLAND UNIVERSITY in ROCHESTER. (Map: inner back page)

SEMCO <u>Board</u> Meeting at 12:00 pm, **Room 172.** For Officers and SIG Chairpersons. Other members are invited to attend.

SEMCO General Meeting at 1:30 pm, Room 164. Pgm: Business Meeting.

<u>SIG-IBM</u> (for IBM & compatible users),1:45 pm, **Room 164. Pgm: JOINT MEETING:** Featuring SEMCO member Werner Wahl with demo of

Investors ToolKit from NAIC (National Assoc of Investors Corp.)

**SOCIAL PERIOD**, 3:15 pm, Room 172. Refreshments! (If we are neat at this function, O.U. will allow us to continue.)

<u>SIG-IBM NOVICE</u>, 3:45 pm, Room 164. Pgm: Chairman Tom Callow conducting a tutorial on Quicken

<u>SIG-MAC</u> (Mac/Performa/Power MAC), 1:45 pm, **Room164. Pgm: JOINT MEETING** for all SIGS: See IBM above. 2:45pm: Room 168. Question & Answer, Copy Session. Return after Social Period for more.

#### SIG-ADVANCED

Oct 5 - Monday, (Next: Nov 2) 6:45 pm (Meet 1st Monday), Troy Public Library, Rm A, 500 W. Big Beaver Rd in Troy, at I-75 exit. Info: Franz Breidenich 248/398-3359. **TOPIC:** Wide ranging discussion of computers & computing.

### SIG-DATABASE

Oct 21 - Wednesday, 6pm (Meet 3rd Wednesday) at the Southfield Library, a change of location. Info: Larry Grupido 810/664-1777 ext 151; lgrupido@traveladv.com **TOPIC:** Unknown. NOTE: An e-mail with details will be sent to the Database list.

#### **SIG-INTERNET**

Oct 19 - Monday, 6:30pm (Meet 3rd Monday) Bloomfield Twp Public Library at Lone Pine & Telegraph Roads. Contact Brian Brodsky: Res. 248/544-8987 (eves), or Work 248/395-0001, ext 228 for directions and more info. **TOPIC:** Microsoft NetMeeting by Chairman Brian Brodsky.

### **SEMCO**

November 8, 1998 - SUNDAY (Meet 2nd Sunday). **TOPIC:** Not available.

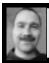

# Tim Mauro-Vetter tm31@chrysler.com (to post monthly computer group info)

# CALENDAR-OF-EVENTS OTHER GROUPS

#### \*.DOS (Computer Users Grp of S.E.Mich.)

Oct 10 - Saturday 7pm (Meet 2nd Saturday); Bryant Public Library, NW Cor.Mich. Ave. &Mason St.,Dearborn, rear parking/entrance. All MS-DOS, IBM-DOS, MS Windows PC-based software/hardware. Open/public. Info: Dennis Leclerc 313/255-2060.

### AAIICI (Amer. Ass'n. of Ind. Investors, Computerized Invstrs),

Oct 24 - Saturday, 10am-Noon (Meet 4th Saturday) (not December); W. Bloomfield Huntington Bank, Orchard Lk Rd., S.of Maple Rd. Info: Jack Lockman at 313-341-8855 or thunder@tir.com

# Delta Computer Club,

Oct 29 - Thursday, 7pm (Meet last Thursday); Bay de Noc Community College, Escanaba. Info: Gordon Nelson, Pres & Editor at gnelson@up.net or 906/428-1014.

#### GDOUG (Greater Detroit OS/2 Users Grp)

Oct 1 - Thursday, (Next: Nov 5) 6:30pm (Meet 1st Thursday) (not Dec & Jan); Stardock Systems, Farmington Rd, N. of 6-Mile, Livonia; Info: Carolyn Kolaz, Pres at 76460.3040@CompuServe.COM; map on Web: look-inc.com/gdoug.

### MacGroup Detroit,

Oct 18 - Sunday, 3pm-5pm (Meet 3rd Sunday); Southfield Civic Center, 26000 Evergreen Rd., Room 221. Info: Terry White, terry@macgroup.org or 313-571-9817. Web: www.macgroup.org TOPIC: Adobe Illustrator 8 & the NEW Adobe Image Styler.

MacTechnics, (MAC user Group), Coffee 9am, SIGs 9:30am, Main meeting 11am.

Oct 17 - Saturday, 9am-1pm (Meet 3rd Saturday); U of M, No. campus, EECS Bldg. & Dow Bldg. (see map on web: mactechnics.org). Info: Cassie at cassiemac@yahoo.com or 313-971-8743. **TOPIC**: XCeed Technologies.

#### MCUG (Michigan Computer Users Grp),

Oct 15 - Thursday, 7pm (Meet 3rd Thursday); South Lake Hi Sch., 21900 E. 9-Mile Rd, St. Clair Shores. (Park rear lot; enter rear door). Info: Steve Skinner, Pres, at sskinner@wwnet.net or 810-412-8241. Web: members.aol.com/mcug

# Michigan Apple Computer User Grp (Mac, IIGS, Apple II, some PC)

Oct 7/8- Wed/Thu, (Next: Nov 11/12) 7pm (Meet 2nd Wednesday & Thursday); Apple II/Apple-Works & Parent/Teachers Ed SIGS: 2nd Wed, 7pm, St Bede School, 12 & Southfield; Mac SIG: 2nd Thu, 7pm, Troy Library, I-75 at Big Beaver. Info: Carl Pendracki 248/647-8871 or carlpen@aol.com. Web: Detroit.freenet.org/apple

### SHCC (Sterling Hts Computer Club)

Oct 6 - Tuesday, (Next: Nov 3) 7:30pm (Meet 1st Tuesday: not July/Aug); Carpathia Club, 38000 Utica Rd, Sterling Hts, Rick Schummer shcc@aol.com or 810/997-1451. Web:member.apcug.org/shcc. **TOPIC: Oct 6,** Computer dissected, reassembled & restarted during meeting; **Nov 3,** "Slick Office 97 Tricks," by a SHCC member.

### SVCA (Saginaw Valley Computer Assoc.),

Oct 8 - Thursday, 6:39-90m (Meet 2nd Thursday); Saginaw. Info: Kay Engelhart program chairperson at kengelhart@hotmail.com. **TOPIC:** Not received.

#### Wayne State U. Mac User Grp

Oct 10 - Saturday 10am-Noon (Meet 2nd Saturday); at Mich.com, 21042 Laurelwood, Frmgtn. Info: Lorn/JoAnn Olsen 248/478-4300 or Denny MeLampy 248/477-0190, denny@mich.com

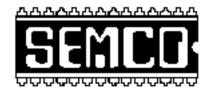

# SOUTHEASTERN MICHIGAN COMPUTER ORGANIZATION

# SEMCO MEETING - Sunday, October 11, 1998

# SCIENCE BUILDING, OAKLAND UNIVERSITY in ROCHESTER

# Note: CHANGE OF BUILDING LOCATION

**SEMCO Board Meeting** at 12:00 pm, **Room172** - For Officers and Chairpersons. Other members are invited to attend.

**SEMCO** <u>General</u> Meeting at 1:30 pm, **Room 164. Pgm:** Business Meeting (15 minutes in length).

**SIG-IBM** (for IBM & compatible users), 1:45 pm, **Room 164. Pgm: JOINT MEETING:** Featuring SEMCO member Werner Wahl with demo of Investors ToolKit from NAIC (National Assoc of Investors Corp.).

**SOCIAL PERIOD** 3:15 pm, **Room 172.** Refreshments! (O.U. will allow us to continue with refreshments on Sundays so long as we maintain a neat environment.)

**SIG-IBM NOVICE** 3:45 pm, **Room 164. Pgm:** Chairman Tom Callow conducting a tutorial on Quicken

<u>SIG-MAC</u> (All Apple Macintosh products), 1:45 pm, Room 164. Pgm: JOINT MEETING for all SIGS: See IBM above.

2:45pm: Room 168. Question & Answer, Copy Session. Return after Social Period for more.

# **PUBLIC INVITED**

(Please copy this and the next page to post on your bulletin board)

#### MAIN CAMPUS of OAKLAND UNIVERSITY

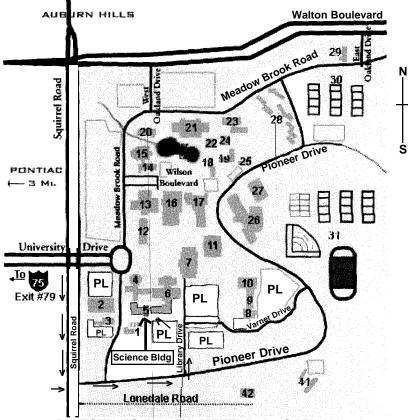

**DIRECTIONS TO NEW MEETING LOCATION** 

- 5 Science Building (OUR NEW LOCATION)
- 6 Dodge Hall of Engineering
- 7 Kresge Library
- PL Parking Lot (for Science Building & nearby lots)

Driving north on I-75 (from Detroit), get off Exit 79 (University Drive), go right on University Drive to campus entrance. Go right at Squirrel Road traffic signal; left on Pioneer Drive; left on Library Drive; left into parking lot. Park; proceed up stairs at end of lot (or take circle sidewalk around stairs for handicap access). Science Building is straight ahead on right. Enter first set of glass doors (at SE corner of building).

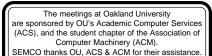

Timing Lathrup

(248) 559-2230 Fax: (248) 559-8510

28635 Southfield Road Lathrup Village, Michigan 48076